# **Rialto Guide**

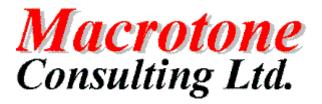

Geoffrey S. Chapman, Macrotone Consulting UK Ltd.

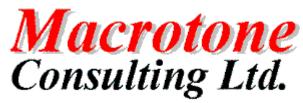

### **Rialto Guide:**

by Geoffrey S. Chapman

Publication date June 2016 Copyright © 2016 Macrotone Consulting Ltd, All rights reserved.

### Abstract

This book covers the use of the Macrotone Rialto component which runs upon your Joomla!<sup>TM</sup>-powered web sites.

Permission is granted to copy, distribute and/or modify this document under the terms of the GNU Free Documentation License, Version 1.3 or any later version published by the Free Software Foundation; with no Invariant Sections, no Front-Cover Texts, and no Back-Cover Texts. A copy of the license can be found on-line at http://www.gnu.org/licenses/fdl.html.

# **Table of Contents**

| Preface                                        | vii |
|------------------------------------------------|-----|
| I. User Guide                                  | 1   |
| 1. Overview                                    | 3   |
| 2. Install and Uninstall                       | . 4 |
| Installing Rialto                              |     |
| Test record                                    | . 5 |
| De-installation                                | 5   |
| 3. Configuring and customisation               | . 6 |
| 4. Modules and Plugins                         | 13  |
| Rialto Latest Module                           | 13  |
| Rialto Plugins                                 | 13  |
| System Plugin                                  | 14  |
| Search Plugin                                  | 14  |
| XMAP Plugin                                    | 14  |
| 5. Back End Usage                              | 17  |
| Dashboard                                      | 17  |
| Categories                                     | 21  |
| Labels                                         | 21  |
| Entries                                        | 22  |
| Users                                          | 23  |
| Support                                        | 24  |
| 6. Front End Usage                             | 26  |
| Front End Edit                                 | 30  |
| 7. Creating a language translation.            | 31  |
| Transifex                                      | 31  |
| 8. Version Changes                             | 32  |
| Release Versions                               | 32  |
| Rialto 1.3.0                                   | 32  |
| Rialto 1.2.2                                   | 32  |
| Rialto 1.2.1                                   | 32  |
| Rialto 1.2.0                                   | 33  |
| Rialto 1.1.0A                                  | 33  |
| Rialto 1.1.0                                   | 33  |
| Rialto 1.0.0                                   | 34  |
| 9. Database Design                             | 35  |
| Designing the Database Objects                 | 35  |
| Database Objects - Procedures, Views, Triggers | 35  |
| Data Model                                     | 37  |
| Categories Table                               | 38  |
| Users Table                                    | 40  |
| Entries Table                                  | 40  |
| Labels Table                                   | 42  |
| Rialto Log Table                               | 43  |
| Rialto Cat_Users Table                         | 43  |
| Meta Data Table                                | 44  |
| Implementing Database Objects                  | 44  |
| 10. CSS Styling                                | 45  |
| Back End styling                               | 45  |
| Message styling                                | 45  |
| 11. Helper Classes                             | 46  |
| General Helper                                 | 46  |
| Logging Helper                                 |     |
| 12. Component Design                           | 47  |
| User category subscriptions                    | 47  |
| Multi-lingual options                          | 47  |

| II. Appendices                          | . 49 |
|-----------------------------------------|------|
| A. GNU General Public License version 3 | . 51 |
| B. GNU Free Documentation License       | 61   |

# List of Figures

| 2.1. Initial Installation Screen.                  |   |
|----------------------------------------------------|---|
| 2.2. After installation screen                     |   |
| 3.1. Component Settings - General                  |   |
| 3.2. Component Settings - Message Settings         | 7 |
| 3.3. Component Settings - Category Subscriptions 8 | 3 |
| 3.4. Component Settings - Spam Security            |   |
| 3.5. Component Settings - RSS Settings             |   |
| 3.6. Component Settings - Global Field Settings 10 |   |
| 3.7. Component Settings - Image Settings 10        |   |
| 3.8. Component Settings - Video 11                 |   |
| 3.9. Component Settings - HTML Boxes               |   |
| 3.10. Component Settings - Logs 12                 |   |
| 3.11. Component Settings - Permissions 12          | 2 |
| 4.1. Extension - Modules Rialto                    |   |
| 4.2. Rialto Latest Module parameters 13            |   |
| 4.3. Extension - Plugins Rialto                    |   |
| 4.4. System Plugin Settings 14                     |   |
| 4.5. Rialto XMap Plugin Parameters -1              | 5 |
| 4.6. Rialto XMap Plugin Parameters - 2             |   |
| 5.1. Rialto Dashboard 17                           |   |
| 5.2. Rialto Dashboard Details Panel 18             |   |
| 5.3. Rialto Dashboard Changelog 19                 |   |
| 5.4. Rialto Dashboard - Credits Tab 20             |   |
| 5.5. Rialto Dashboard Latest Entries Tab 21        |   |
| 5.6. Rialto Categories                             |   |
| 5.7. Rialto Labels                                 | 2 |
| 5.8. Rialto Entries                                | 2 |
| 5.9. Rialto New User                               | 3 |
| 5.10. User Select Modal 24                         |   |
| 5.11. Rialto Support                               | 4 |
| 6.1. Front End Categories Display 26               | 6 |
| 6.2. Entry Display (1) 27                          | 7 |
| 6.3. Entry Display (2) 28                          | 8 |
| 6.4. Entry Display (3) 29                          |   |
| 9.1. Data model for Rialto 1.0                     | 7 |
| 11.1. Log Entry Display 40                         | б |

# List of Tables

| 9.1. Categories table description          | 38 |
|--------------------------------------------|----|
| 9.2. Users table description               | 40 |
| 9.3. Entries table description             |    |
| 9.4. Labels table description              | 43 |
| 9.5. Log table description                 | 43 |
| 9.6. Cat_Users table description           | 43 |
| 9.7. Meta data component table description | 44 |

# Preface

### Joomla Rialto Component

| Author:  | G S Chapman                |
|----------|----------------------------|
| Date:    | 20 <sup>th</sup> June 2016 |
| Version: | 1.3.0                      |

### DOCUMENT HISTORY

| Version | Date       | Changed By: | Remarks                                                                                                    |
|---------|------------|-------------|----------------------------------------------------------------------------------------------------|
| 1.0.0   | 06/05/2015 | G S Chapman | Initial release                                                                                                    |
| 1.1.0   | 01/08/2015 | G S Chapman | Update for release 1.1.0. This version allows the at-<br>tachment of videos to entries and also supports a<br>Joomla Multilingual site.                                      |
| 1.2.0   | 09/12/2015 | G S Chapman | Update for release 1.2.0. This version adds integration<br>with Joomla tags and resolves a few problems with the<br>earlier releases.                                        |
| 1.2.1   | 26/05/2016 | G S Chapman | Update for release 1.2.1.                                                                                                    |
| 1.3.0   | 20/06/2016 | G S Chapman | Update for release 1.3.0. This release introduced the ability for user category subscriptions to optionally receive notices of new and/or updated selected category entries. |

### PURPOSE OF DOCUMENT

This documentation describes the release 1.3.0 version of the Joomla Rialto component by Macrotone Consulting Ltd.

# Part I. User Guide

# **Table of Contents**

| 1. Overview                                    | 3    |
|------------------------------------------------|------|
| 2. Install and Uninstall                       | 4    |
| Installing Rialto                              | 4    |
| Test record                                    | 5    |
| De-installation                                | 5    |
| 3. Configuring and customisation.              | 6    |
| 4. Modules and Plugins                         | 13   |
| Rialto Latest Module                           |      |
| Rialto Plugins                                 | . 13 |
| System Plugin                                  |      |
| Search Plugin                                  |      |
| XMAP Plugin                                    |      |
| 5. Back End Usage.                             |      |
| Dashboard                                      |      |
| Categories                                     |      |
| Labels                                         |      |
| Entries                                        |      |
| Users                                          |      |
| Support                                        |      |
| 6. Front End Usage                             |      |
| Front End Edit                                 |      |
|                                                |      |
| 7. Creating a language translation             |      |
|                                                |      |
| 8. Version Changes                             |      |
| Release Versions                               |      |
| Rialto 1.3.0                                   |      |
| Rialto 1.2.2                                   |      |
| Rialto 1.2.1                                   |      |
| Rialto 1.2.0                                   |      |
| Rialto 1.1.0A                                  |      |
| Rialto 1.1.0                                   |      |
| Rialto 1.0.0                                   |      |
| 9. Database Design                             |      |
| Designing the Database Objects                 |      |
| Database Objects - Procedures, Views, Triggers |      |
| Data Model                                     |      |
| Categories Table                               |      |
| Users Table                                    | . 40 |
| Entries Table                                  | . 40 |
| Labels Table                                   | 42   |
| Rialto Log Table                               |      |
| Rialto Cat_Users Table                         |      |
| Meta Data Table                                | . 44 |
| Implementing Database Objects                  | . 44 |
| 10. CSS Styling                                | . 45 |
| Back End styling                               | 45   |
| Message styling                                | . 45 |
| 11. Helper Classes                             |      |
| General Helper                                 |      |
| Logging Helper                                 |      |
| 12. Component Design                           |      |
| User category subscriptions.                   |      |
| Multi-lingual options                          |      |
|                                                |      |

# **Chapter 1. Overview**

This document describes the Macrotone Consulting Rialto component. It covers installation and usage of the component, along with suggested configuration options.

The Rialto is a historic market district of Venice, Italy, located close to the Grand Canal and to the 16th-century Rialto Bridge. It became the business centre of medieval and renaissance Venice. Since that time the word has come to have a few other meanings such as 'agora', 'forum', 'marketplace', 'shopping place' etc.

The Rialto Joomla component is a Classified Advertisements component. Wikipedia defines Classified advertising as a form of advertising which is particularly common in newspapers, online and other periodicals which may be sold or distributed free of charge. Advertisements in a newspaper are typically short, as they are charged for by the line, and one newspaper column wide. An advertisement as seen in a newspaper, magazine, or the like is generally dealing with offers of or requests for jobs, houses, apartments, used cars, and the like. The Joomla component permits a site to accept such advertisements from its registered members and acts as a conduit between purchaser and seller.

The completed Rialto component is available on the Macrotone Consulting Ltd Website:

http://www.macrotoneconsulting.co.uk/index.php/Macrotone/joomla-extensions.html

Where ever possible the development tries to lever the supplied features provided in the Joomla core. This enabled the same 'look and feel' as supplied by the standard Joomla components, ensuring user familiarity and making for easier implementation.

# **Chapter 2. Install and Uninstall**

# **Installing Rialto**

Installation uses the standard Joomla install method.

### Important

Do NOT uninstall Macrotone Rialto before updating it! Uninstalling will remove all of your data, including all of your configuration information!

### Note

The language (translation) files are NOT installed automatically. You can download and install them from our language download page. Do note that you will have to install both the component and the language packages for the component to work.

Macrotone Consulting Ltd only produces the English language files. All other languages are contributed freely by third parties. If you spot an error if the first instance please go to the translation project page to find the contact information of the translator. Abandoned languages will show the maintainer being our staff member "geoffc". In this case we will try to help you but our knowledge of foreign languages is very limited; if you would like to fix the language package you will need to create a Transifex account and to volunteer to take over the translation project for that language.

Download the Latest Version

Once you have downloaded the latest version, you are ready to install the component.

Step 1 of 3 - Install the Component: Login to your Joomla Administrative centre and in the Extensions menu, click on the Browse button and navigate to the file location where you downloaded the file. Click on the file and then click on the Install/Uninstall button.

### Figure 2.1. Initial Installation Screen.

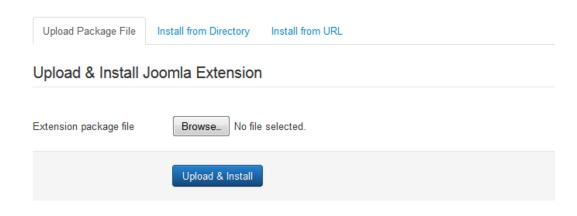

Step 2 of 3 - Once the Component is installed, the following screen will be displayed.

### **Figure 2.2. After installation screen**

| Message                                                      |
|--------------------------------------------------------------|
| Installation of the component was successful.                |
| Macrotone Rialto - A Classified Advertisement component.     |
| Rialto Component preparing to be updated from 1.3.0 to 1.3.0 |
| Update System - Rialto                                       |
| Rialto plugin installed: System - Rialto                     |
| Rialto Plugin enabled: System - Rialto                       |
| Update Search - Rialto                                       |
| Rialto plugin installed: Search - Rialto                     |
| Rialto Plugin enabled: Search - Rialto                       |
| Update Xmap - Rialto                                         |
| Rialto plugin installed: Xmap - Rialto                       |
| Rialto module installed: mod_rialto_latest                   |
| Rialto Component being updated version: 1.3.0                |
| Rialto tags update in content maps.                          |
| Rialto Component updated version: 1.3.0                      |
| Upload Package File Install from Folder Install from URL     |

Step 3 of 3 - Configure the Component: Navigate to the Component: Rialto Control Page. Choose the Options icon in the top right hand side of the page, and set as required,. Settings are described in the documentation.

### **Test record**

This component version has been tested successfully on Joomla 3.5.1 with PHP Version 5.6.22 (and 7.0.7) and with MySQL database version 5.5.49 and above with the following browsers:

- IE10 / IE11
- Firefox
- Google Chrome

Earlier version of Joomla such as 3.4.8 may well work but have not been tested and hence are not supported.

# **De-installation**

Uninstalling the component will automatically remove all trace of the component, the modules plugins and the database objects.

### Important

Any menu items created after installation will NOT be removed automatically and require the site administrator to remove them.

# Chapter 3. Configuring and customisation.

The component options are specified over a number of different tabs as shown in this section. The first is the 'general' settings which specify the more common settings.

# **General Settings**

| General Settings            | Message Settings | Spam Security | RSS Settings | Global Field Settings | Image Settings | HTML Boxes | Logs | Permissions |
|-----------------------------|------------------|---------------|--------------|-----------------------|----------------|------------|------|-------------|
| Duration                    | 30               |               | à            |                       |                |            |      |             |
| Entry expiration            | Disabled         |               | •            |                       |                |            |      |             |
| Cleanup unpublished         | No               | Yes           |              |                       |                |            |      |             |
| Cleanup duration            | 60               |               |              |                       |                |            |      |             |
| Contact details public      | No               | Yes           |              |                       |                |            |      |             |
| Commercial entries          | No               | Yes           |              |                       |                |            |      |             |
| Backend mode                | Disabled         |               | •            |                       |                |            |      |             |
| Meta Robots                 | index, follow    |               |              |                       |                |            |      |             |
| # of entries in category li | st               |               |              |                       |                |            |      |             |
| # of headline characters    |                  |               |              |                       |                |            |      |             |
| # of teaser text characte   | rs               |               |              |                       |                |            |      |             |
| Show price column           | No               | Yes           |              |                       |                |            |      |             |
| Show label column           | No               | Yes           |              |                       |                |            |      |             |
| Show footer                 | No               | Yes           |              |                       |                |            |      |             |

### Figure 3.1. Component Settings - General.

When a (registered) user on the front end wishes to contact the entry vendor (or advertiser) a contact form is generated which they fill in and the message is submitted. The settings in the 'message' section control the various required elements to enable the email message to be sent. The site administrator will usually opt to fill in the 'message prefix' and 'message suffix' settings to control the 'look' of the message. Typically some 'HTML' strings are used.

# **Message Settings**

| General Settings       | Message Settings | Spam Security      | RSS Settings | Global Field Settings | Image Settings | HTML Boxes | Logs | Permissions |
|------------------------|------------------|--------------------|--------------|-----------------------|----------------|------------|------|-------------|
| Settings for the vendo | r messages.      |                    |              |                       |                |            |      |             |
| Sitename               | YOURWEB          | SITE               |              |                       |                |            |      |             |
| From                   | noreply@Y0       | OURWEBSITE.com     |              |                       |                |            |      |             |
| Sender                 | YOURWEB          | SITE.com           |              |                       |                |            |      |             |
| Link                   | http://www.`     | OURWEBSITE.con     | 1            |                       |                |            |      |             |
| MSG Subject Prefix     | YOURWEE          | 3SITE] Message Not | ifica        |                       |                |            |      |             |
| MSG Message Prefix     |                  |                    |              |                       |                |            |      |             |
|                        |                  |                    |              |                       |                |            |      |             |
|                        |                  |                    |              |                       |                |            |      |             |
| MSG Message Postfi     |                  | OURWEBSITE.con     | 1            |                       |                |            |      |             |
|                        |                  |                    |              |                       |                |            |      |             |

Figure 3.2. Component Settings - Message Settings.

We ourselves have a preferred format for automatically sent messages from our website and thus we use the Message prefix and suffix fields to ensure that the outgoing message is visually pleasing. These fields serve as an alternative to a special email template, especially as the component only sends out email messages, and wraps these field settings around the message text supplied by the sender.

# **Category Subscription Settings**

### Figure 3.3. Component Settings - Category Subscriptions

| General Settings Messa         | ige Settings                                                                                                    | Category subscriptions      | Spam Security        | RSS Settings | Global F |
|--------------------------------|----------------------------------------------------------------------------------------------------|-----------------------------|----------------------|--------------|----------|
| Logs Permissions               |                                                                                                    |                             |                      |              |          |
| These settings apply to the me | essages sent to                                                                                                    | o users who subscribe to re | eceive details of en | tries.       |          |
| Subscription Options           | None                                                                                                    | New Only                    | Updates Only         | Both         |          |
| Mail address                   | Use TO                                                                                                    | Use CC                      | Use BCC              |              |          |
| Multilingual subscriptions     | No                                                                                                    | Yes                         |                      |              |          |
| MSG Subject Prefix             |                                                                                                    |                             |                      |              |          |
| MSG Message Prefix             | #e0e0e0; pa<br><div style="b&lt;/td&gt;&lt;td&gt;background-color:&lt;br&gt;Idding: 10px 20px;"></div><br>background-color:<br>Ider-radius: 10px;<br>< 10px;" /><br> |                             |                      |              |          |
| MSG Message Postfix            | <br>                                                                                                    | .4                          |                      |              |          |

These setting impact the ability for users to subscribe to selected Rialto categories to receive email notifications upon new and/or updated Rialto entries. This feature was introduced with release 1.3.0. The site administrator defines which if any subscription options are available upon the site. One feature that is of use for multilingual sites in to be able to control whether subscriptions are possible against languages other than that in which the site is currently being viewed by the used.

One security feature is to be able to control how the outgoing address list is used. When an email message is constricted, there are three possible fields that can be used for the outgoing message recipients. The 'To' field is often used to contain the email address, and the contains of this field are viable when the message is received. If the number of recipients for a message is large, or if the there is a preference for the recipients listed to be contained within in the 'CC' (Carbon Copy) list, this is also another option. One can send multiple messages, to different individuals, but this is an inefficient way to send multiple messages are handled by the Email server. The component instead will create a single message with all recipients email addressed appended one after another. This does or may present a small difficulty for some sites where it is not desirable that all recipients of a message can see all the other recipient addresses. For that reason it is possible to hold the recipient list in the 'BCC' (Blind Carbon Copy) list which is not presented to the message recipient.

It is possible to configure the style of the outgoing message by the specification of CSS rules that are placed before and after the created outgoing message.

The release also introduced a couple of new text strings that can be specified on the site via the 'language overrides' for more precise language criteria. See below for more details.

# **SPAM Settings**

The SPAM security settings are not fully implemented in the this release as they are intended to be for checking of any submitted message by 'unregistered' users. This feature is not yet fully implemented and is thus not available in the current releasee. They are included ready for a future enhancement.

### Figure 3.4. Component Settings - Spam Security.

| General Settings        | Message Settings | Spam Security | RSS Settings | Global Field Settings | Image Settings | HTML Boxes | Logs | Permissions |
|-------------------------|------------------|---------------|--------------|-----------------------|----------------|------------|------|-------------|
| Specify settings for an | ti-spam security |               |              |                       |                |            |      |             |
| Spam link count         | 3                |               |              |                       |                |            |      |             |
| Spam words              |                  |               |              |                       |                |            |      |             |
|                         |                  |               |              |                       |                |            |      |             |
| Captcha                 | - Use Defau      | lt -          | ¥            |                       |                |            |      |             |
| Site address (URL)      |                  |               |              |                       |                |            |      |             |
| Akismet API Key         |                  |               |              |                       |                |            |      |             |
| Banned Emails           |                  |               |              |                       |                |            |      |             |
|                         |                  |               |              |                       |                |            |      |             |
| Banned IP list          |                  |               |              |                       |                |            |      |             |

# **RSS Settings**

The RSS settings, as expected control the RSS feeds available.

### Figure 3.5. Component Settings - RSS Settings.

| General Settings | Message Settings | Spam Security | RSS Settings | Global Field Settings | Image Settings | HTML Boxes | Logs | Permissions |
|------------------|------------------|---------------|--------------|-----------------------|----------------|------------|------|-------------|
| Use RSS Feeds    | No               | Yes           |              |                       |                |            |      |             |
| Show RSS icon    | No               | Yes           |              |                       |                |            |      |             |
| RSS size         | 20               |               |              |                       |                |            |      |             |

# **Global Field Settings**

The global field settings are used to set the defaults for which 'additional' fields are possible for an entry (or advertisement). It does not specify that they are 'mandatory', just that they are available to be populated by the entry vendor.

| General Settings | Message Settings | Spam Security | RSS Settings | Global Field Settings | Image Settings | HTML Boxes | Logs | Permissions |
|------------------|------------------|---------------|--------------|-----------------------|----------------|------------|------|-------------|
| Use firstname    | No               | Yes           |              |                       |                |            |      |             |
| Use lastname     | No               | Yes           |              |                       |                |            |      |             |
| Use company      | No               | Yes           |              |                       |                |            |      |             |
| Use street       | No               | Yes           |              |                       |                |            |      |             |
| Use zipcode      | No               | Yes           |              |                       |                |            |      |             |
| Use city         | No               | Yes           |              |                       |                |            |      |             |
| Use state        | No               | Yes           |              |                       |                |            |      |             |
| Use country      | No               | Yes           |              |                       |                |            |      |             |
| Use phone        | No               | Yes           |              |                       |                |            |      |             |
| Use mobile       | No               | Yes           |              |                       |                |            |      |             |
| Use email        | No               | Yes           |              |                       |                |            |      |             |
| Use website      | No               | Yes           |              |                       |                |            |      |             |
| Use condition    | No               | Yes           |              |                       |                |            |      |             |
| Use price        | No               | Yes           |              |                       |                |            |      |             |

### Figure 3.6. Component Settings - Global Field Settings.

# **Image Settings**

The image setting control how many images are acceptable for each item, their sizes, how they are displayed, etc. Two additional images are created from each image submitted by the vendor. The original image is retained and a 'small' image used for the displays is created as is also a 'larger' image which is displayed when the visitor clicks upon the image in the entry.

### Figure 3.7. Component Settings - Image Settings.

| General Settings    | Message Settings Spam Security   | RSS Settings | Global Field Settings | Image Settings | HTML Boxes | Logs | Permissions |
|---------------------|----------------------------------|--------------|-----------------------|----------------|------------|------|-------------|
| Max image size      | 209715200                        |              |                       |                |            |      |             |
| Max big image X     | 800                              |              |                       |                |            |      |             |
| Max big image Y     | 600                              |              |                       |                |            |      |             |
| Max small image X   | 128                              |              |                       |                |            |      |             |
| Max small image Y   | 96                               |              |                       |                |            |      |             |
| # Images            | 3                                | •            |                       |                |            |      |             |
| Images display mode | Browser window                   | •            |                       |                |            |      |             |
| Include Mootools JS | No Yes                           |              |                       |                |            |      |             |
| Include JQuery JS   | No Yes                           |              |                       |                |            |      |             |
| JQuery CDN Link:    | //ajax.googleapis.com/ajax/libs/ | jque         |                       |                |            |      |             |
| Include Slimbox JS  | No Yes                           |              |                       |                |            |      |             |

# **Video Settings**

These settings control the display of videos, from either Vimeo or Utube, whether that are available at all and if so how many are possible. A maximum of 3 videos can be specified for each entry.

### Figure 3.8. Component Settings - Video.

| General Settings Me  | essage Settings | Category subscriptions | Spam Security | RSS Settings | Global Field Settings | Image Settings | Video Settings | HTML Boxes |
|----------------------|-----------------|------------------------|---------------|--------------|-----------------------|----------------|----------------|------------|
| Logs Permissions     |                 |                        |               |              |                       |                |                |            |
| # Videos             | 3               | Ŧ                      |               |              |                       |                |                |            |
| Allow Related Videos | No              | Yes                    |               |              |                       |                |                |            |
| Video display mode   | Iframe          | Ŧ                      |               |              |                       |                |                |            |

# **HTML Box Settings**

The HTML boxes are provided for the entry of any additional required site display options that may or may not be required. Typically these may be used to display advertising or other useful general information to the user.

# Figure 3.9. Component Settings - HTML Boxes.

| General Settings | Message Settings | Spam Security | RSS Settings | Global Field Settings | Image Settings | HTML Boxes | Logs | Permissions |
|------------------|------------------|---------------|--------------|-----------------------|----------------|------------|------|-------------|
| Index top        |                  |               |              |                       |                |            |      |             |
|                  |                  |               |              |                       |                |            |      |             |
|                  |                  |               |              |                       |                |            |      |             |
|                  |                  |               |              |                       |                |            |      |             |
| la dave batta as |                  |               |              |                       |                |            |      |             |
| Index bottom     |                  |               |              |                       |                |            |      |             |
|                  |                  |               |              |                       |                |            |      |             |
|                  |                  |               |              |                       |                |            |      |             |
|                  |                  |               |              |                       |                |            |      |             |
| Category top     |                  |               |              |                       |                |            |      |             |
|                  |                  |               |              |                       |                |            |      |             |
|                  |                  |               |              |                       |                |            |      |             |
|                  |                  |               |              |                       |                |            |      |             |
| Category bottom  |                  |               |              |                       |                |            |      |             |
|                  |                  |               |              |                       |                |            |      |             |
|                  |                  |               |              |                       |                |            |      |             |

# Log Settings

The 'log' setting currently just specifies whether component logging is required. The most use of this is for tracking of any messages that may (or may not) be send to the vendors (or owners) or the entries. Otherwise the log is mainly using in debugging or providing informative messages abut how the component is running.

### Figure 3.10. Component Settings - Logs.

| General Settings      | Message Settings      | Spam Security    | RSS Settings | Global Field Settings | Image Settings | HTML Boxes | Logs | Permissions |
|-----------------------|-----------------------|------------------|--------------|-----------------------|----------------|------------|------|-------------|
| Parameters to control | the component logging | g configuration. |              |                       |                |            |      |             |
| Enable Logging        | No                    | Yes              |              |                       |                |            |      |             |

# **Component Permissions (ACL)**

The standard permissions tab is only (currently) supported in a few places. As the component develops more and more use will be made of these permissions.

### Figure 3.11. Component Settings - Permissions.

| General Settings                                                                                                    | Message Settings                                                                                                    | Spam Security       | RSS Settings        | Global Field Settings | Image Settings | HTML Boxes         | Logs | Permissions |                                 |
|----------------------------------------------------------------------------------------------------|----------------------------------------------------------------------------------------------------|---------------------|---------------------|-----------------------|----------------|--------------------|------|-------------|---------------------------------|
|                                                                                                    | Default permissions used for all content in this component.<br>Vanage the permission settings for the user groups below. See notes at the bottom. |                     |                     |                       |                |                    |      |             |                                 |
| Manage the permissio                                                                                                    |                                                                                                    | groups below. See I | totes at the botton | 1.                    |                |                    |      |             |                                 |
| Public                                                                                                    | Action                                                                                                    |                     |                     |                       | Select New Set | tting <sup>1</sup> |      |             | Calculated Setting <sup>2</sup> |
| – Guest                                                                                                    | Configure ACL & C                                                                                                    | Options             |                     |                       | Inherited      | •                  |      |             | Not Allowed.                    |
| – Manager                                                                                                    | Access Administr                                                                                                    | ation Interface     |                     |                       | Inherited      | •                  |      |             | Not Allowed.                    |
| <ul> <li>– Administrator</li> <li>– Registered</li> </ul>                                                                                                    | Create                                                                                                    |                     |                     |                       | Inherited      | •                  |      |             | Not Allowed.                    |
| Author                                                                                                    | Delete                                                                                                    |                     |                     |                       | Inherited      | •                  |      |             | Not Allowed.                    |
| Editor                                                                                                    | Edit                                                                                                    |                     |                     |                       | Inherited      | •                  |      |             | Not Allowed.                    |
| Publisher                                                                                                    | Edit State                                                                                                    |                     |                     |                       | Inherited      | •                  |      |             | Not Allowed.                    |
| - Super Users                                                                                                    | Edit Own                                                                                                    |                     |                     |                       | Inherited      | •                  |      |             | Not Allowed.                    |
|                                                                                                    | Configure ACL & C                                                                                                    | Options             |                     |                       | Inherited      | •                  |      |             | Not Allowed.                    |
|                                                                                                    | Access Administr                                                                                                    | ation Interface     |                     |                       | Inherited      | •                  |      |             | Not Allowed.                    |
| 1. If you change the setting, it will apply to this and all child groups, components and content. Note that:<br>choeried means that the permissions from the parent group will be used.<br>Denied means that the group being edited vill be able to take this action (but if this is in conflict with the parent group's setting is, the group being edited can't take this action.<br>Allowed means that the group being edited vill be able to take this action (but if this is in conflict with the parent group it will have no impact; a conflict will be indicated by Not Allowed (Locked) under Calculated Settings).<br>Not Set is used only for the Public group in global configuration. The Public group is the parent of all other groups. If a permission is not set, it is treated as deny but can be changed for child groups, components, categories<br>and items.<br>2. If you select a new setting, click Save to refresh the calculated settings. |                                                                                                    |                     |                     |                       |                |                    |      |             |                                 |

That completes the description of the various component options. The next section will detail the various plugin and module settings available.

# **Chapter 4. Modules and Plugins**

When the component is installed there are several plugins and one module installed at the same time. Of these the System Plugin is the most important. These are described in more detail below.

# **Rialto Latest Module**

The latest entries module is installed with the component and will require configuration is it is required to display entries in a module displayed on the front end. Parameters control which entries are displayed and how many.

### Figure 4.1. Extension - Modules Rialto.

| Solution Manager: Modules                                     |               |                 |       |                      | 🜠 Joom      | la!"   |
|---------------------------------------------------------------|---------------|-----------------|-------|----------------------|-------------|--------|
| 🗢 New 🧭 Edit 🔯 Duplicate 💙 Publish 🖉 Unpublish 🕅 Check-in 🔳 E | Batch 🛅 Trash |                 |       |                      | 🕽 Help 🗘 Op | otions |
| inialto                                                       |               |                 | F     | Position • Ascending | * 20        | •      |
| ≑ 🔄 Status Title                                              | Position +    | Туре            | Pages | Access               | Language    | ID     |
| 🗄 📄 💿 - Rialto - Latest                                       | None          | Rialto - Latest | None  | Public               | All         | 115    |

The module itself has some settings to control which 'categories' are to be shown in the front end module as detailed below.

#### Module Manager: Module mod rialto latest oomla!" **2** S 🖌 🖌 Save & C Sys: edit Title \* Rialto - Latest Module Me Rialto - Latest Site Number of Entries Title length 25 All × All × Show Powered by Yes No Public 1. Ri

### Figure 4.2. Rialto Latest Module parameters.

All that is required is to configure the module and then assign it to a specific position on the pages, and which pages it is to be displayed upon.

# **Rialto Plugins**

Displaying the Rialto extension plugins within Joomla will show the following display:

Figure 4.3. Extension - Plugins Rialto.

| Plugin Manager: Plugins              |        |           | ool 🔀   | mla    |
|--------------------------------------|--------|-----------|---------|--------|
| 😰 Edit 🔍 Enable 🔕 Disable 🗹 Check-in |        |           | 🛛 Help  | Option |
| riaho Q X                            | ( I)   | pe • Asce | nding * | 20     |
| Status Plugin Name                   | Туре 🔶 | Element   | Access  | 10     |
| I Search - Rialto                    | search | rialto    | Public  | 102    |
| 🛛 📄 🔽 System - Rialto                | system | rialto    | Public  | 102    |
| 🗄 💼 💽 Xmap - Rialto                  | xmap   | com_riato | Public  | 102    |

Each of the specific plugins performs a specific task as explained below.

# **System Plugin**

The system plugin provides the synchronisation between the Joomla users table and the Rialto users table. Changes such as new users registering on the site, or being deleted result in changes being made to the Rialto users table. Release 1.2.1 introduced a parameter for this plugin which controls whether new Joomla registered users are automatically added to the timesheet users table. The default is to automatically add users, thus matching the effect with earlier versions. See the Users view for more details. The plugin is automatically enabled upon installation.

### Figure 4.4. System Plugin Settings.

| Plugin     |                                                  |        |    |   |
|------------|--------------------------------------------------|--------|----|---|
| system / r | <b>- Rialto</b><br>ialto<br>ugin for Macrotone F | Rialto |    |   |
| Automatica | ally add new users                               | Yes    | No | ) |

# **Search Plugin**

This plugin provides the input required by the standard Joomla search facility. There are no parameters for this plugging. The plugin is automatically enabled upon installation.

### Important

This is not the 'Finder' search component for which a different plugin would be required. It is our understanding that Finder is not going to be supported in Joomla 4.x so we have not (as yet) written a finder plugin. It is believed that the use of Google custom search is to be the suggested replacement. Creation of a 'finder' (smart search) may be written IF there is sufficient support for such a plugin.

# **XMAP Plugin**

This plugin was written to provide the input required to generate a site map for display upon the site or to populate the fields required for the generation of an XML file for submission to Google, Microsoft Bing etc. The standard component that was used by most sites was a component known as XMAP. The developer of that specific component has ceased development and there is now a flurry of new components that perform the same task. We are not familiar with all of these alternatives but they all claim compatibility with XMAP so any plugin written to run under XMAP should (and in most cases) does run these alternatives. We ourselves use an Alledia component named OSMap, but have tested under a component from Z-index named MapX.

Figure 4.5. Rialto XMap Plugin Parameters -1.

| 🗹 Save & Close 🛛 🕙 Close    |                                  |
|-----------------------------|----------------------------------|
| s: edit                     |                                  |
| lugin XML Sitemap Settings  |                                  |
| an Blatte                   | Status                           |
| ap - Rialto                 | Disabled                         |
| Plugin for Macrotone Rialto | Access                           |
|                             | Public                           |
| le entries Always *         | Ordering                         |
| e entries Aiways *          |                                  |
|                             | 0. Xmap - Rialto                 |
| nks                         | 0. Xmap - Raito •<br>Plugin Type |

The XML settings allow for fine tuning of the site map entries.

| 🔌 Plugin Manager: Xmap - Rialto |                             |  |  |  |  |  |
|---------------------------------|-----------------------------|--|--|--|--|--|
| 🖬 Save                          | ✓ Save & Close Save & Close |  |  |  |  |  |
| Sys: edit                       |                             |  |  |  |  |  |
| Plugin XML Sitemap S            | ettings                     |  |  |  |  |  |
| Include expired entries         | Never                       |  |  |  |  |  |
| Category Priority               | Use Parent Menu Settings    |  |  |  |  |  |
| Category Change frequency       | Use Parent Menu Settings    |  |  |  |  |  |
| Entry Priority                  | Use Parent Menu Settings    |  |  |  |  |  |
| Entry Change frequency          | Use Parent Menu Settings    |  |  |  |  |  |

Figure 4.6. Rialto XMap Plugin Parameters - 2.

There are a number of different parameters that control whether the entries are generated for the HTML, XML both, or none of the outputs.

### Important

Upon installation this specific plugin is NOT enabled. It is up to the site administrator to enable the plugin.

# Chapter 5. Back End Usage.

From the back end it is possible to create and otherwise control the various entries, although it is most commonly expected that the front end would be most frequently used. If installed upon a Joomla Multilingual site, depending upon the Joomla configuration, additional tabs and options may be displayed.

# Dashboard

The Dashboard is the starting point and provides easy access to the various individual components. It consists of a Details Panel, some icons for the most common access points and the usual links on the right hand side of the page.

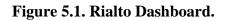

| 🔓 Rialto - Dast         | hboard |            |         |       |        |                                                                      |                         | 🔀 Joomla!        |
|-------------------------|--------|------------|---------|-------|--------|----------------------------------------------------------------------|-------------------------|------------------|
|                         |        |            |         |       |        |                                                                      |                         | Help     Options |
|                         | e      |            | _       |       |        | Latest entries About Rialto C                                        | Credits                 |                  |
| Dashboard<br>Categories |        | -          | Ľ       | 1     |        |                                                                      |                         |                  |
| Entries                 |        | Categories | Entries | Users | Labels |                                                                      | Rialto                  |                  |
| Users                   |        |            |         |       |        |                                                                      | Version 1.0.0           |                  |
| Labels<br>Display Log   |        |            |         |       |        |                                                                      | by                      |                  |
| Support                 |        |            |         |       |        | 1                                                                    | <i><b>Aacrotone</b></i> |                  |
|                         |        |            |         |       |        | C C                                                                  | onsulting Ltd.          |                  |
|                         |        |            |         |       |        |                                                                      | 0                       |                  |
|                         |        |            |         |       |        |                                                                      | G S Chapman             |                  |
|                         |        |            |         |       |        |                                                                      | CHANGELOG               |                  |
|                         |        |            |         |       |        |                                                                      | PayPal<br>Donate        |                  |
|                         |        |            |         |       |        | Rialto - Classified Ads v1.0.0<br>(c) 2015 Macrotone Consulting Ltd. |                         |                  |

# **Details Tab**

The about tab on the Details panel shows the current release version, a change log button, which when clicked will display the changes made to this version, and a donations to enable the administrators to make a suitable donation to the component developer to encourage further development. There is (currently) no charge for the component but if found useful, you are encouraged to make a donation.

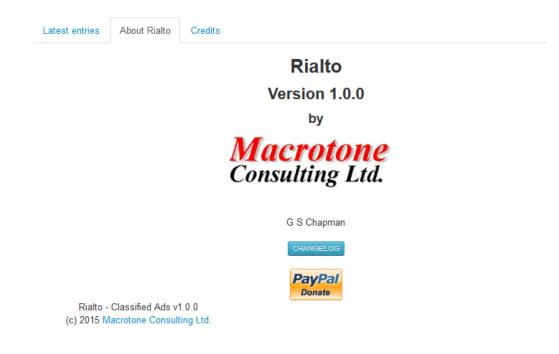

### Figure 5.2. Rialto Dashboard Details Panel.

Clicking upon the 'Paypal' button creates a window where it is possible to make a donation to the author to assist in support and future enhancements.

# **Change Log Display**

Figure 5.3. Rialto Dashboard Changelog.

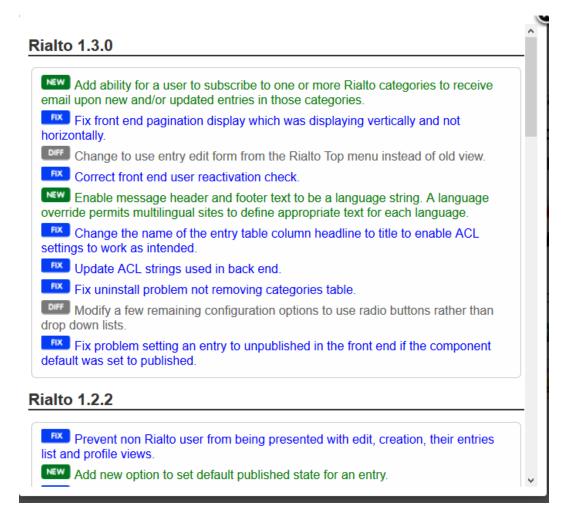

The change log is displayed in a 'popup' window when the button is pressed. This window displays the list of all the changes that have been made to this specific version of the component.

# Credits

The 'credits' tab displays the various contributors and assets from third parties that have helped in the development of the component. The contents of this tab are populated from the developers web site so the information should always be up to date.

The other purpose of the display is to thank all the people who have contributed their time and efforts in assisting in creating language translations for the component. Their time is given freely and their work is available for download upon our site for installing upon the your own web site. The list is loaded from our web site and hence is 'up to date' with the latest available translations.

### Figure 5.4. Rialto Dashboard - Credits Tab

| Latest entries |
|----------------|
|----------------|

### Credits

| Language                  | Code  | Name                      |
|---------------------------|-------|---------------------------|
| French (France)           | fr_FR |                           |
| Danish (Denmark)          | da_DK | Ole Fisker                |
| German (Germany)          | de_DE |                           |
| Persian (Farsi)           | fa_IR |                           |
| Italian (Italy)           | it_IT |                           |
| Norwegian Bokmål (Norway) | nb_NO | Markus Færø-Lunde         |
| Polish (Poland)           | pl_PL | Łukasz Dylewski           |
| Portuguese (Brazilian)    | pt_BR | Carlos Rodrigues de Souza |
| Portuguese (Portugal)     | pt_PT |                           |
| Russia (Russian)          | ru_RU |                           |
| Swedish (Finland)         | sv_FI | Rikard Ejfarsson          |
| Swedish (Sweden)          | sv_SE | Rikard Ejfarsson          |

Our apologies to anyone we may have unintentionally omitted from the above list.

The component is based upon a former component (Joomla 2.5) by Achim Fischer of CodingFish.

The Akismet integration is based on the library provided using the PHP5 library by Aching Brain

# **Latest Entries Tab**

The latest entries tab displays the most recent entries opened on the site. It is a convenient view upon component activity. Release 1.1.0 introduced the additional 'language' field which is displayed in the latest entries display.

| Latest entries   | About Rialto       | Credits        |           |
|------------------|--------------------|----------------|-----------|
| Date             |                    | Headline       | Published |
| 02.05.2015 12:59 |                    | Item 1 example | 0         |
| Rialto - Clas    | sified Ads v1.0.0  |                |           |
| (c) 2015 Macro   | tone Consulting Lt | d.             |           |
|                  |                    |                |           |

### Figure 5.5. Rialto Dashboard. - Latest Entries Tab

# Categories

The main categories are shown in the following diagram. When installed there are two (actually three, but the Root category is not shown or changeable) categories created when the component is installed, the 'Uncategorised' and the 'Demo Category'. It is expected that a site will change the name of the Demo Category to something more appropriate for the site. The 'Uncategorised' category can be renamed if desired, but is useful as a 'catch all'.

Figure 5.6. Rialto Categories.

| 🗁 Rialto - Categories   |                                                         |               | 🔀 Joomla!                   |
|-------------------------|---------------------------------------------------------|---------------|-----------------------------|
| 🗢 New 🕑 Edit 🗸          | Publish 🚳 Unpublish 🔿 Archive 🖀 Trash C* Rebuild        |               | Help     Options            |
| Cashboard<br>Categories | Filter:                                                 |               | Ordering • Ascending • 20 • |
| Entries<br>Users        | ≎ ▲ Category                                            | Alias         | Published ID                |
| Labels                  | Uncategorised                                           | uncategorised | 2                           |
| Display Log<br>Support  | B Demo Category                                         | demo-category | <b>v</b> 3                  |
| Filter:                 | Rialto - Classified Ads v<br>(c) 2015 Macrotone Consult |               |                             |
| - Select Status -       |                                                         |               |                             |

Sub-categories can be created up to a depth of ten (10) levels. This should be sufficient for the majority of entries. Sn entry is always assigned to a specific category (or sub-category).

Release 1.2.0 allows one to add Joomla tags to a category, which is then displayed on the front end when the individual category is displayed. These are not mandatory, and it is possible to have some categories with icons and some without.

# Labels

An entry (or advertisement) usually has a specific label, such as 'For Sale, 'Wanted' etc. Additional labels may be created as required, and even the existing ones changed by the site if desired.

| Name * Ascending * 20 Published                                                                                                    |
|----------------------------------------------------------------------------------------------------|
| Published                                                                                                    |
|                                                                                                    |
| ~                                                                                                    |
| <ul> <li>Image: A start of the start of the start of</li></ul> |
|                                                                                                    |
|                                                                                                    |
|                                                                                                    |

### Figure 5.7. Rialto Labels.

Is is possible to associate an image with each label, and which would be displayed as an alternative to the label text with the entry, which is the default if no image is specified.

### Note

One website that you may find useful is: http://www.text2image.com which can be used to generate an image containing any desired text with coloured background, foreground etc. This is possibly easier than chasing through the CSS file looking for the appropriate settings to modify. The chosen of image size is obviously very much a matter of choice but a size of 80px by 30px utilising a font size of 10pt, and typeface of Ariel is a good place to start experimenting. Three images, one for each of the supplied default labels are already supplied when the component is installed.

In the initial release there is also a description field for each label, that currently serves only as a facility for an administrator to specify some notes upon the intended use of the label.

# **Entries**

The entries are the main items for the site and each item contains the details of the specific advertisement.

| 🛉 Extension Manager: Manage 🦉 Joom                               |               |                                                                                                    |           |         |          | omla!"                   |         |       |
|------------------------------------------------------------------|---------------|----------------------------------------------------------------------------------------------------|-----------|---------|----------|--------------------------|---------|-------|
| Enable Obisable (* Refresh Cache X Uninstall     O Hep O Options |               |                                                                                                    |           |         |          |                          | Options |       |
| ialto                                                            | Q X           |                                                                                                    |           |         |          |                          |         | 20 *  |
| Mame +                                                           | Location      | Status                                                                                                    | Туре      | Version | Date     | Author                   | Folder  | ID    |
| Rialto                                                           | Administrator | ~                                                                                                    | Component | 1.0.0   | May 2015 | Macrotone Consulting Ltd | N/A     | 10195 |
| Rialto - Latest                                                  | Site          | ~                                                                                                    | Module    | 1.0.0   | May 2015 | Macrotone Consulting Ltd | N/A     | 10199 |
| Search - Rialto                                                  | Site          | <ul> <li>Image: A start of the start of the start of</li></ul> | Plugin    | 1.0.0   | May 2015 | Macrotone Consulting Ltd | search  | 10197 |
| E System - Rialto                                                | Site          | <ul> <li>Image: A start of the start of the start of</li></ul> | Plugin    | 1.0.0   | May 2015 | Macrotone Consulting Ltd | system  | 10196 |
| 📃 Xmap - Rialto                                                  | Site          | ۲                                                                                                    | Plugin    | 1.0.0   | May 2015 | Macrotone Consulting Ltd | xmap    | 10198 |

### Figure 5.8. Rialto Entries.

An entry is the advertisement. An entry may contain up to ten (10) different images, and the number available is specified in the component options. An entry also contains the details of the item being advertised, and the information to be displayed about the item vendor which is to be shown on the web page.

Release 1.2.0 introduced the ability to all Joomla tags to individual entries which are then displayed in the front end when the entry is viewed. Multiple tags may be applied to an entry. The tags which are part of the 'standard' Joomla tag component may be styled using CSS to match any desired site standard.

### Note

The expired flag may be automatically set (in the front end) when the configured display time for an entry is exceeded. An expired entry is automatically 'unpublished' and hence would

no longer be visible in the front end of the site. The flag can be reset in the back end. To prevent the entry from immediately 'expiring' again, the dates associated with the entry are also updated to the date the entry was changed.

# Users

The users table contains the default values for each Rialto user. Settings such as the first (Christian) name and surname, address details etc. Some of these such as the user's email address are obtained from the Joomla users table, others are specific to Rialto.

Prior to release 1.2.1 all Joomla registered users automatically had an entry in the Rialto users table, so were able to create Rialto entries. This changed in release 1.2.1 so that Joomla users were required to be added to the Rialto users table to be able to open Rialto entries. This change involved modifying the Rialto system plugin which now provides a parameter to determine whether users should be automatically added to the Rialto users table. The default is to automatically add them which this matches the behaviour prior to release 1.2.1 being available. There is now a 'new' button on the back end Rialto users view to enable the creation of a 'New' Rialto user, which will show the user view with an icon to enable the administrator to select a Joomla user from the Joomla user table to add to Rialto. This user must be a registered Joomla user. The component does not understand un-registered users.

When initially presented the important fields are imply. It is necessary to select the 'user icon' to be presented with a modal window listing all current Joomla users who are not currently able to create Rialto entries. The presented list is restricted to the top 500 users, for performance reasons. This limit is currently hard coded but be made an option if demand warrants it. The arbitrary number of 500 was chosen as being a reasonable value and for no other reason.

| 🗹 Save                | <ul> <li>✓ Save &amp; Close</li> <li>← Save &amp; New</li> <li>⊗ Cancel</li> </ul> |            |        |
|-----------------------|------------------------------------------------------------------------------------|------------|--------|
| Select User           | 1                                                                                  |            |        |
|                       |                                                                                    |            |        |
| User                  |                                                                                    | Moderator  | Yes No |
| Entries               | 0                                                                                  | Blocked    | Yes No |
| First name            | <u>ا</u>                                                                           | Last name  |        |
| Company               |                                                                                    |            |        |
| Street                |                                                                                    |            |        |
| City                  |                                                                                    | State Name |        |
| Country               | Please select                                                                      | Zipcode    |        |
| Phone                 |                                                                                    | Mobile     |        |
| Email *               |                                                                                    | Website    |        |
| Subscribed Categories | - Select Category - ×                                                              | YYGDGIG    |        |

### Figure 5.9. Rialto New User.

The selection of a Joomla user is from a modal window (displayed below), which will list all Joomla users who are not yet Rialto users. Clicking upon the link in the table will add the user and return the administrator to the user view where the additional fields can be manually populated.

### Figure 5.10. User Select Modal.

| Searc | ch             | Go Reset |                                                                    |         |
|-------|----------------|----------|--------------------------------------------------------------------|---------|
| #     | Name           | User     | Email                                                              | ID<br>• |
| 1     | dummy2t        | dummy2   | dummy2@macrotone.co.uk                                             | 422     |
| Resu  | lts 1 - 1 of 1 |          |                                                                    |         |
|       |                |          | Rialto - Classified Ads v1.3.0<br>5-2016 Macrotone Consulting Ltd. |         |

The user information also includes the details of the fields that are displayed in the front end when an entry is seen. Items such as the first name, last name, email address etc are all contained within the users table. In the front end the Rialto user profile provided the user with the ability to add, or modify these fields to suit their own specific preferences. i.e They may prefer that their first name is a 'nickname' rather that a full 'Christian' name.

Removing a Rialto user from the Rialto users table will not remove them from the Joomla users table.

### Important

If a user is removed from the Joomla users table directly, the Rialto user and their associated entries will be automatically removed from Rialto.

The users view also permits the setting of Rialto moderators.

# Support

The support section provides a location for useful contact points for the site administrators on the component.

### Figure 5.11. Rialto Support.

| Documentation   | ı                | The Rialto documentation upon our web site.                                        |
|-----------------|------------------|------------------------------------------------------------------------------------|
| Frequently Asl  | ced Questions    | First check if your question is already answered in the frequently asked questions |
| Search the for  | um               | Search the forum in category 'Rialto Joomlal'                                      |
| Post in a forun | 1                | Post Forum Information 'Rialto Joomlal'                                            |
| Raise an issue  | /problem report. | Raise a problem report on the company web site.                                    |
| Contact Detail  | 5                | As a last resort! Contact us using the contact form on our site                    |

Get update notifications when there is an update available:

Register and sign up for email update notifications

Rialto - Classified Ads v1.3.0 (c) 2015-2016 Macrotone Consulting Ltd.

The 'Support' tab provides details of how additional information and/or assistance may be obtained on the product. As can be seen Macrotone provide a Frequently Asked Question (FAQ) on the company website, and additionally provide a Forum where users may raise questions.

There is also the ability on the company web site to raise an Issue (or problem).

Finally there is the ability to send an email which will be answered as and when circumstances permit. Preference is usually given to forum entries.

# Chapter 6. Front End Usage.

### Note

Any display in the front end is very dependant upon the specific site template in use and any 'tweaks' that may have been performed by the site administrators to the CSS to achieve a 'site standard'. For that reason any images shown in this section are for illustrative purposes only, the display upon your own site may differ, in some cases considerably.

Any entries (advertisements) shown in this document are purely for demonstration purposes only and serve to show what is possible.

The image below shows the front end image display using the Photostat site template, immediately after the component is installed with no entries having been created. This is assuming it is not a multilingual site. From the front end perspective most of the multilingual features of Rialto will be transparent. The most obvious change would be that the category display would include an additional column indicating the language in which an entry is specified. This would usually contain a value of the currently selected site language, the translated equivalent of 'All' where an entry has been specified as being visible for 'All' defined site languages., or 'Undefined' where a language has not been provided. This latter is not expected to be present on the site since upon updating the component all existing entries would have been updated and any new or updated entries would have been modified to provide a valid value for the language of the entry.

### Figure 6.1. Front End Categories Display.

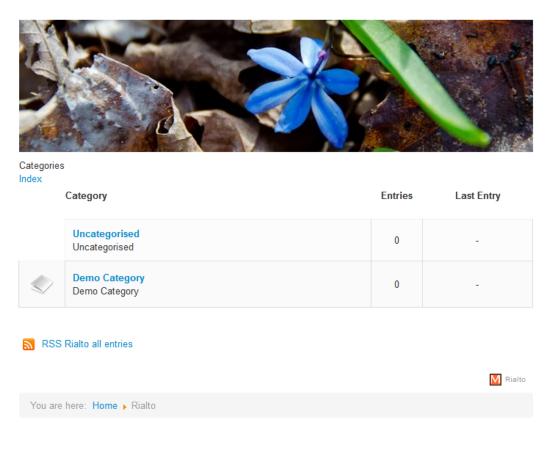

The above display is shown when a 'guest' user is viewing the categories. If logged in a registered user will see a few more links in the display, one to enable creation of new enters, one to display the users 'own' raised entries and to display their own detail profile settings.

Category icons may or may not be displayed depending upon whether they have been specified for the particular category. For example in the above display there is no defined icon for the 'Uncategorised' category but there is for the 'Demo category'.

Selecting one of the specific 'categories;' will display the items which are associated with the selected category.

Within each category one can view more details about each item as illustrated below. The following is what is shown to an unregistered user (or visitor). Clicking upon the image will display a 'larger' view of the associated image.

### Figure 6.2. Entry Display (1).

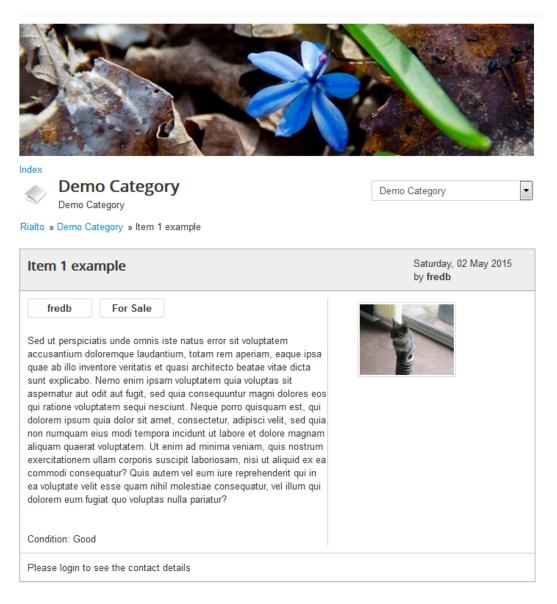

#### Rialto » Demo Category » Item 1 example

If the site is configured for multiple images to be displayed (maximum en images) they will also be displayed if defined within the entry. Similarly if videos are configured to be added to entries (maximum of 3 videos) they will also be shown immediately below the images. If no videos or images are present for an entry the descriptive text of the entry will expand to fill the total width of the display.

Clicking upon the image (or video), if present will display a larger version of the image (or video) in full screen.

If a user is logged in then the details (as specified in the component options) and as populated by the vendor will also be shown. In the example below only two fields have been populated, the name and the vendors email address. Any optional fields not populated by the vendor will not be shown.

### Figure 6.3. Entry Display (2).

| Index New Entry My Entries Profile                                                                                                    |                                          |
|----------------------------------------------------------------------------------------------------|------------------------------------------|
| Demo Category                                                                                                    | Demo Category                            |
| Demo Category                                                                                                    |                                          |
| Rialto » Demo Category » Item 1 example                                                                                                    |                                          |
| Item 1 example                                                                                                    | Saturday, 02 May 2015<br>by <b>fredb</b> |
| fredbFor SaleSed ut perspiciatis unde omnis iste natus error sit voluptatem<br>accusantium doloremque laudantium, totam rem aperiam, eaque ipsa<br>quae ab illo inventore veritatis et quasi architecto beatae vitae dicta<br>sunt explicabo. Nemo enim ipsam voluptatem quia voluptas sit<br> |                                          |
| Condition: Good                                                                                                    |                                          |
| Contact data                                                                                                    |                                          |
| Fredb                                                                                                    |                                          |
| Email: fredb@macrotone.co.uk<br>Contact Vendor                                                                                                    |                                          |
|                                                                                                    |                                          |
| Edit Delete State: Active                                                                                                    |                                          |

Rialto » Demo Category » Item 1 example

You will have noticed the 'Contact Vendor' button. When pressed a small form is shown that has to be filled in, and when the 'send' button is pressed will cause an email message, with the supplied details to be send to the vendor.

Figure 6.4. Entry Display (3).

| Contact data                                           |                  |  |
|--------------------------------------------------------|------------------|--|
| Fredb<br>Email: fredb@macrotone.co.u<br>Contact Vendor | k                |  |
| Contact The Advert                                     | Owner            |  |
| Name *                                                 | Enter your name  |  |
| Email *                                                | Enter Your Email |  |
| Phone                                                  | Enter Your Phone |  |
| Message *                                              | Enter Message    |  |
|                                                        |                  |  |
|                                                        |                  |  |
|                                                        |                  |  |
| Send Hide                                              |                  |  |
| Edit Delete State: Active                              |                  |  |

The email mail address of the vendor will only be displayed if it is a configured option.

The logged in user is also presented with a few additional 'menu' items, namely 'My Entries', New Entry' and 'My Profile'. Clicking on these will present the user with the expected views.

The Edit and Delete options shown at the bottom of the previous image will only work IF the entry being viewed is 'owned' by the logged in user. A logged in user cannot edit or delete entries for which they are not the 'owner'.

### Important

When creating an entry on the front end it is not possible (currently) to create associations between entries in different languages. This is a design decision based upon current functionality provided in other Joomla component. Associations have to be created in the back end of the site.

A new entry can be created on the front end by the logged in user using the 'New Entry' link shown in the Entry Display(2) above. Only registered and logged in users can currently create entries. Release 1.2.0 changed the front end entry edit to use JForms, and it is possible to also add a new menu item to access the Entry form. Again the user has to be logged in to be able to 'see' the form, otherwise the 'guest user' is redirected to the main Rialto index display.

A new entry created from the Rialto menu bar, shown in Entry Display (2) above, steps through a number of steps (not shown) and is not in Release 1.2.0 and earlier using JForms. This is an early design criteria as it permits decisions to be made upon what subsequent information is required based upon the earlier selected entry criteria. This may well change in later releases, where greater use of JForms is expected.

The user can also view all of their 'entries' by clicking on the 'My Entries' link shown in Entry Display (2) screen shown above.

A user may also delete their own displayed entry by clicking on the 'Delete' text shown below the displayed entry, seen when they are logged in. They will be prompted to ensure that they really do want to delete the entry. If they conform the displayed dialogue box question then the entry will be removed from the system. The entry is NOT placed in the trash folder and is immediately removed and no recovery is possible.

The other link on the Entry Display (2) screen is the 'Profile' which permits the user to set up their specific criteria used by default for any entries they may create. They can always over write them for any specific entry, but it saves them entering the same information for new entries when they create entries regularly.

#### Note

Depending upon the specific category to which they are adding their new entries will determine whether which (or all) fields are displayed for a category entry.

### **Front End Edit**

When originally released there were a set of 'step by step' screens displayed that permitted the user to fill in the fields as they create the entry. This mechanism still exists (as code) but has been replaced by the use of standard Joomla forms. These display screens were also used when an entry was edited, but Rialto 1.2.0 and later versions changed to use a tabbed form based entry mechanism. The form mechanism is also used if the administrator creates a menu item to create a Rialto entry. This method makes better use of the display screen and is more 'modern' in its usage.

Release 1.3.0 removed the 'step by step' Rialto entry creation completely, although the code still exists, and replaced it with a standard Joomla JForms implementation. The code will be removed completely in a later update.

Note that the 'published state' of the entry is not modifiable by the creating user unless they have been granted the appropriate Joomla ACL permission to 'edit.state'.

# Chapter 7. Creating a language translation.

# Transifex

One method that we have recently decided to make use of is the 'Transifex' project. To be truly multi-lingual most freely available Joomla component (including modules and plugins) relies on local communities to create language packs. We realise that is can be a very dirty job, that is very time consuming. Transifex provides a mechanism to make language translations faster but with less work. Making use of this mechanism we hope to be able to provide users with a wider variety of available languages ready to download.

Looking at the number of existing components already making use of Transifex, we are joining an already varied and wide ranging community.

Transifex comes with the options of a client or a web interface and also has an extensive help system.

One site that might provide useful to translators starting to get to grips with Transifex and its usage is provided here. Not being multilingual ourselves we cannot really make any valid comments upon how useful they specifically are, but they certainly appear to be informative and complete.

Basically the language files are placed upon the Transifex server by ourselves within a 'project' i.e 'Rialto'. The translators have an account (free upon request) on Transifex and request access to a language, which if granted allows access to the specific language files. The translators can edit the language strings for their specific language directly online, or via the use of a 'Transifex client' (freely downloadable) download the files, perform the translation locally and then upload them back to the Transifex server.

On our end we are kept informed of the state of translations automatically and via the use of a Joomla component named CTransifex (Compojoom) which can automatically generate the required installable zip files and make them available for users to download.

This avoids the need to create multiple zip files manually making the distribution task much simpler and relieving the translators from the tedious task of maintaining zip files, and at the same time providing an easier translation tool.

There are more details upon our website http://macrotoneconsulting.co.uk/index.php/Macrotone/lan-guage-guide-extensions.html and also upon the Transifex web site https://www.transifex.com/.

# **Chapter 8. Version Changes**

The following is a list of the principle changes that have occurred during each release.

### **Release Versions**

### Rialto 1.3.0

+ Add ability for a user to subscribe to one or more Rialto categories to receive email upon new entries in those categories.

# Fix front end pagination display which was displaying vertically and not horizontally.

~ Change to use entry edit form from the Rialto Top menu instead of old view.

# Correct front end user reactivation check.

+ Enable message header and footer text to be a language string. A language override permits multilingual sites to define appropriate text for each language.

# Change the name of the entry table column headline to title to enable ACL settings to work as intended.

# Update ACL strings used in back end.

# Fix uninstall problem not removing categories table.

### Rialto 1.2.2

# Prevent non Rialto user from being presented with edit, creation, their entries list and profile views.

- + Add new option to set default published state for an entry.
- # Editing user field in back end is not saved and gives a message about email field being required.
- # Adding new user was failing due to need to specify an existing id field.
- ~ Modify forms to use new selectcountry form field in front and back end.

# Number of ads for a new user incorrectly set on back end save.

### Rialto 1.2.1

- ~ Move ucm content removal to table classes.
- ~ Update copyright year to 2016
- # Fix HTML boxes stripping out codes.
- # Modify some strings structures. Thanks to Lukasz Dylewski.
- ~ Change default character set to utf8mb4 and collation to utf8mb4\_unicode\_ci to match Joomla 3.5
- Remove meta table.
- # Correct error introduced by Joomla 3.5.1 JMail change (addReplyTo).
- ~ Rework mail send to use exception handling.

- ~ Add option to control whether new users are automatically added to the Rialto users table.
- ~ Change admin user view to permit selection of Joomla users able to use Rialto.
- ~ Change a few hard coded strings to language string variables.
- # Correct setting of user id in front end entryform.
- # Temporarily disable entry permissions tab in back end until rework of the table is performed.
- # Correct determination of change state ACL permission in front end entryform.
- # Correct obtaining of id in front end mailing routine.
- ~ Only display front end contact mail form if we are not the entry owner.
- # Correct breadcrumb link shown on front end index when redirected.
- # Correct redirection when cancelling out of a front end edit using the form.

### Rialto 1.2.0

- + Add missing expired string description.
- + Add support for Joomla Tags.
- # Modify breadcrumb display in front end to include parent categories.
- Remove Akeeba restore points from xml file.
- ~ Modify front end entry creation and edit displays to use JForm.
- ~ Get version number from manifest rather than meta table.
- # Increase permissions check using more ACL settings.
- # Fix categories rebuild in back end.
- # Fix front end search plugin invalid field text error.
- + New option to control placement of breadcrumbs in front end.

### Rialto 1.1.0A

- # Correct display of published flag in modal displays so that they line up, rather than being displaced.
- + Add update site details.
- # Correct SQL install script which was preventing a fresh install. Zip created and released as 1.1.0A.

### Rialto 1.1.0

+ New option to control placement of breadcrumbs in front end displays.

+ Add option to load videos with entry. Utube and Vimeo supported. Also adds code to check that the specified video exists, both upon saving or updating but also upon entry display.

# Correct category image display in front end entry view.

~ Change front end redirects to return to the entry view rather than the index page on update, save and reactive success.

~ Modify front end category list to add a dash for each sub level before the category name.

+ New option to modify category front end drop down list to indicate the specific level where the category is situation.

+ New language fields added to support full multilingual ability.

# Correct problem preventing deletion of categories.

 $\sim$  Modify front end entry display to make better use of display if no images or videos provided for the entry.

### Rialto 1.0.0

+ Initial Release

# **Chapter 9. Database Design**

In this section we specifically concentrate upon the underlying database objects.

### **Designing the Database Objects**

Once the database requirements are defined, the next step is to turn these into a database design and an outline that describes how the user interface accepts and presents data. Given the requirements described above the three main tables can be created:

- Categories tracks all current Rialto categories
- Users contains information about who can be create Rialto entries
- Labels contain the various types of advertisement types.
- Entries contain the individual advertisements (items)

Further detail notes upon the main tables is provided later in this document.

System generated primary keys will be used for all tables so that all the data can be edited without executing a cascade update.

### **Database Objects - Procedures, Views, Triggers**

Our experience tends to indicate that very few (if any) Joomla components make use of the underlying database to its full advantage, preferring instead to implement features at the application layer. This is in our opinion missing a very important 'trick', since the database is 'closest' to the data itself.

#### **Database Triggers**

The component does not implement any database triggers in the initial release.

The following description is taken from Wikipedia:

A database trigger is procedural code that is automatically executed in response to certain events on a particular table or view in a database. The trigger is mostly used for maintaining the integrity of the information on the database. For example, when a new record (representing a new worker) is added to the employees table, new records should also be created in the tables of the taxes, vacations and salaries.

Triggers are commonly used to:

- audit changes (e.g. keep a log of the users and roles involved in changes)
- enhance changes (e.g. ensure that every change to a record is time-stamped by the server's clock)
- enforce business rules (e.g. require that every invoice have at least one line item)
- execute business rules (e.g. notify a manager every time an employee's bank account number changes)
- replicate data (e.g. store a record of every change, to be shipped to another database later)
- enhance performance (e.g. update the account balance after every detail transaction, for faster queries)

The examples above are called Data Manipulation Language (DML) triggers because the triggers are defined as part of the Data Manipulation Language and are executed at the time the data is manipulated.

Some systems also support non-data triggers, which fire in response to Data Definition Language (DDL) events such as creating tables, or runtime or and events such as logon, commit and rollback. Such DDL triggers can be used for database auditing purposes.

The following are major features of database triggers and their effects:

- triggers do not accept parameters or arguments (but may store affected-data in temporary tables)
- triggers cannot perform commit or rollback operations because they are part of the triggering SQL statement (only through autonomous transactions)

### **MySQL**

MySQL 5.0.2 introduced support for triggers. MySQL supports these trigger types:

- Insert Trigger
- Update Trigger
- Delete Trigger

#### Note

MySQL allows only one trigger of each type on each table (i.e. one before insert, one after insert, one before update, one after update, one before delete and one after delete).

#### Note

MySQL does NOT fire triggers outside of a statement (i.e. API's, foreign key cascades)

Whether a specific database user can create these triggers will depend upon the permissions granted to the database user. The database user that has to have the correct permission in the Joomla environment is the user that is used to perform all database connects as defined in the Joomla installation itself.

#### Note

Different databases implement database features such as database triggers in different way, and often with slightly different syntax. For that reason the current version only supports MySQL databases, the most commonly used database for Joomla systems.

#### **Database Routines (Procedures)**

A stored procedure is a subroutine available to applications that access a relational database system. A stored procedure is actually stored in the database data dictionary.

Typical use for stored procedures include data validation (integrated into the database) or access control mechanisms. Furthermore, stored procedures can consolidate and centralise logic that was originally implemented in applications. Extensive or complex processing that requires execution of several SQL statements is moved into stored procedures, and all applications call the procedures. One can use nested stored procedures by executing one stored procedure from within another. This is more efficient that handling the actions at the application layer, since the database is 'closer' to the actual data being manipulated.

Stored procedures are similar to database functions. The major difference is that functions can be used like any other expression within SQL statements, whereas stored procedures must be invoked using the CALL statement.

The component in the initial release does not make use of any database procedures.

#### **Database Views**

A view is the result set of a stored query on the data, which the database users can query just as they would in a persistent database collection object. This pre-established query command is kept in the database dictionary. Unlike ordinary base tables in a relational database, a view does not form part of the physical schema: as a result set, it is a virtual table computed or collated from data within the database, dynamically when access to that view is requested. Changes applied to the data in a relevant underlying table are reflected in the data shown in subsequent invocations of the view.

Views can provide advantages over tables:

- Views can represent a subset of the data contained in a table; consequently, a view can limit the degree of exposure of the underlying tables to the outer world: a given user may have permission to query the view, while denied access to the rest of the base table.
- Views can join and simplify multiple tables into a single virtual table
- Views can act as aggregated tables, where the database engine aggregates data (sum, average etc.) and presents the calculated results as part of the data
- Views can hide the complexity of data; for example a view could appear as Sales2000 or Sales2001, transparently partitioning the actual underlying table
- Views take very little space to store; the database contains only the definition of a view, not a copy of all the data which it presents
- Depending on the SQL engine used, views can provide extra security

Rialto does not in its initial release make use of any database views.

### **Data Model**

The data model designed is graphically shown in Figure 9.1, "Data model for Rialto 1.0".

#### Figure 9.1. Data model for Rialto 1.0

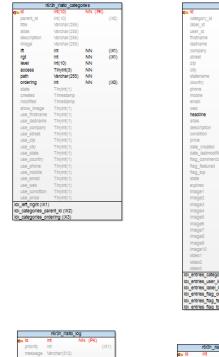

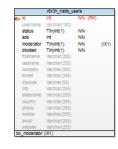

| <b>q</b> a | Id        | int(10)       | NN (RK) |       |
|------------|-----------|---------------|---------|-------|
|            | name      | Varchar (255) |         | (DCI) |
|            | ordering  | Int           |         | (D2)  |
|            | state     | TinyInt(1)    |         |       |
| 10         | labels na | ame (IX1)     |         |       |

| INC INC             | V (PK) |
|---------------------|--------|
| Int                 | (DX1)  |
| Varchar(512)        |        |
| Datetime            | (DX1)  |
| Varchar(255)        | (DX1)  |
| date priority (IX1) |        |
|                     |        |

|     |               | r6i3h_italto_m      | eta     |
|-----|---------------|---------------------|---------|
| ¢., | ld<br>version | Int<br>Varchar(100) | NN (PK) |

### **Categories Table**

Each entry belongs to a specific category.

#### Table 9.1. Categories table description

| Column Name   | Туре      | Size | Not<br>Null? | Constraints | Description                                                                                                    |
|---------------|-----------|------|--------------|-------------|----------------------------------------------------------------------------------------------------|
| id            | Integer   | n/a  | Yes          | Primary key | A unique numeric identification for each category (or sub-category). Populated by an auto-sequence.                                                     |
| parent_id     | Number    | n/a  | No           | None        | Key to parent category.                                                                                                    |
| title         | Varchar   | 255  | Yes          | Unique key  | A unique alphanumeric name for the category.                                                                                                    |
| alias         | Varchar   | 255  | Yes          | None        | Category Alias.                                                                                                    |
| description   | Varchar   | 255  | No           | None        | Description of the category.                                                                                                    |
| image         | Varchar   | 255  | No           | None        | Name of the category image if required.                                                                                                    |
| lft           | Integer   | 11   | Yes          | None        | Nested table left.                                                                                                    |
| rgt           | Integer   | 11   | Yes          | None        | Nested table right.                                                                                                    |
| level         | Integer   | 10   | Yes          | None        | Nested table level.                                                                                                    |
| access        | TinyInt   | 3    | Yes          | None        | Required for nested table.                                                                                                    |
| path          | Varchar   | 255  | Yes          | None        | Required for nested table.                                                                                                    |
| ordering      | Int       | 11   | No           | None        | the column used for ordering records. Not used.                                                                                                    |
| state         | TinyInt   | 1    | No           | None        | State of the specific record. i.e. Published, archived, trashed etc.                                                                                    |
| language      | Character | 7    | No           | None        | Language code.                                                                                                    |
| asset_id      | Integer   | 255  | No           | None        | Asset identifier as used in Joomla assets table.                                                                                                    |
| created       | Timestamp | -    | No           | None        | The date and time the record was created. Default NULL.                                                                                                 |
| modified      | Timestamp | -    | No           | None        | If populated the date and time the record was last modified.                                                                                            |
| show_image    | TinyInt   | 1    | Yes          | None        | Whether to display the category image. Default 0 (No).                                                                                                  |
| use_firstname | TinyInt   | 1    | Yes          | None        | Whether to display the users Christian (first) name. Valid values are: $0 = No$ , $1 = Yes$ , $2 = User$ Global setting. Default is Use Global.         |
| use_lastname  | TinyInt   | 1    | Yes          | None        | Whether to display the users surname.<br>Valid values are: $0 = No$ , $1 = Yes$ , $2 = User$<br>Global setting. Default is Use Global.                  |
| use_company   | TinyInt   | 1    | Yes          | None        | Whether to display the entry cvendor's company name. Valid values are: $0 = No$ , $1 = Yes$ , $2 = User$ Global setting. Default is Use Global.         |
| use_street    | TinyInt   | 1    | Yes          | None        | Whether to display the entry vendor's street<br>address. Valid values are: $0 = No$ , $1 = Yes$ ,<br>2 = User Global setting. Default is Use<br>Global. |

| Column Name   | Туре    | Size | Not<br>Null? | Constraints | Description                                                                                                    |
|---------------|---------|------|--------------|-------------|----------------------------------------------------------------------------------------------------|
| use_zip       | TinyInt | 1    | Yes          | None        | Whether to display the entry vendor's zip (post) code. Valid values are: $0 = No$ , $1 = Yes$ , $2 = User$ Global setting. Default is Use Global.                 |
| use_city      | TinyInt | 1    | Yes          | None        | Whether to display the entry vendor's city.<br>Valid values are: $0 = No$ , $1 = Yes$ , $2 = User$<br>Global setting. Default is Use Global.                      |
| use_state     | TinyInt | 1    | Yes          | None        | Whether to display the entry vendor's state.<br>Valid values are: $0 = No$ , $1 = Yes$ , $2 = User$<br>Global setting. Default is Use Global.                     |
| use_country   | TinyInt | 1    | Yes          | None        | Whether to display the entry vendor's coun-<br>ty. Valid values are: $0 = No$ , $1 = Yes$ , $2 =$<br>User Global setting. Default is Use Global.                  |
| use_phone     | TinyInt | 1    | Yes          | None        | Whether to display the entry vendor's land<br>line phone number. Valid values are: $0 =$<br>No, $1 =$ Yes, $2 =$ User Global setting. De-<br>fault is Use Global. |
| use_mobile    | TinyInt | 1    | Yes          | None        | Whether to display entry vendor's mobile<br>phone number. Valid values are: $0 = No$ , $1 = Yes$ , $2 = User$ Global setting. Default is<br>Use Global.           |
| use_email     | TinyInt | 1    | Yes          | None        | Whether to display the entry vendors email address. Valid values are: $0 = No$ , $1 = Yes$ , $2 = User$ Global setting. Default is Use Global.                    |
| use_web       | TinyInt | 1    | Yes          | None        | Whether to display the entry web address<br>(URL). Valid values are: 0 = No, 1 = Yes, 2<br>= User Global setting. Default is Use Glob-<br>al.                     |
| use_condition | TinyInt | 1    | Yes          | None        | Whether to display the entry condition.<br>Valid values are: $0 = No$ , $1 = Yes$ , $2 = User$<br>Global setting. Default is Use Global.                          |
| use_price     | TinyInt | 1    | Yes          | None        | Whether to display the entry price. Valid values are: $0 = No$ , $1 = Yes$ , $2 = User$ Global al setting. Default is Use Global.                                 |

#### Note

1) It is possible to define sub-categories as well. Each sub-category is linked through the parent\_id field. In some of the Joomla displays the full category name is displayed for every sub-category. i.e. For a category with three levels of sub-category the category name is displayed as:

Category Name Level 1 - Level 2 - Level 3

Where 'Level 1', 'Level 2' and 'Level 3' are the defined category name values for the sub categories. This means that the displayed 'combined category name may become quite long, and for that reason it is suggested that the 'category name' is kept to a minimum length sufficient to uniquely identify it.

2) There is a 'Root ' category that is never displayed, but acts as the base of the category tree.

### **Users Table**

The users table is used to provide information for their entries, rather than specifying them every time. A user may also be defined as a Rialto moderator, and may be blocked from creating Rialto entries. The basic entry is populated / created when a user first registers in Joomla.

| Table 9.2. Users table description | <b>Table 9.2.</b> | Users | table | description |
|------------------------------------|-------------------|-------|-------|-------------|
|------------------------------------|-------------------|-------|-------|-------------|

| Column Name | Туре    | Size | Not<br>Null? | Constraints | Description                                                                       |
|-------------|---------|------|--------------|-------------|-----------------------------------------------------------------------------------|
| id          | Integer | 11   | Yes          | Primary key | The system generated unique identifier for the user. From the Joomla users table. |
| username    | Varchar | 150  | Yes          | -           | A unique name that identifies each user.                                          |
| status      | TinyInt | 1    | Yes          | None        | User status.                                                                      |
| ads         | Integer | 11   | Yes          | None        | The number of adds attributed to the user.                                        |
| moderator   | TinyInt | 1    | Yes          | None        | Indicates whether the user is a Rialto mod-<br>erator.                            |
| blocked     | TinyInt | 1    | No           | None        | Whether the user is blocked from using Rialto.                                    |
| firstname   | Varchar | 255  | No           | None        | User's first (Christian) name.                                                    |
| lastname    | Varchar | 255  | No           | None        | User's last name.                                                                 |
| company     | Varchar | 255  | No           | None        | User's company if applicable.                                                     |
| street      | Varchar | 255  | No           | None        | User street address.                                                              |
| zipcode     | Varchar | 50   | No           | None        | User's zip code (Or postcode) address.                                            |
| city        | Varchar | 255  | No           | None        | User's city address.                                                              |
| statename   | Varchar | 255  | No           | None        | User's state address (or county) if applicable.                                   |
| country     | Varchar | 255  | No           | None        | User's country address.                                                           |
| phone       | Varchar | 255  | No           | None        | User phone number for contacts if required.                                       |
| mobile      | Varchar | 255  | No           | None        | An alternative mobile phone number for the user.                                  |
| email       | Varchar | 255  | No           | None        | An email address for the user.                                                    |
| website     | Varchar | 255  | No           | None        | A website address (URL) for the user, if applicable.                              |

Note:

The minimum amount of information is required about the user, sufficient only to be able to provide sufficient information in the Rialto entries to enable their items to be advertised.

The basic user information is automatically inserted into the table when a new user is registered upon the Joomla site. This is achieved via a Joomla plug-in, installed when the component is installed. The plug-in also handles the deletion of users when they are removed from the Joomla users table.

Removal of a user will also automatically remove any associated Rialto entries.

### **Entries Table**

This is the main table containing the different items (entries) that are being advertised.

| Column Name       | Туре      | Size | Not<br>Null | Constraints<br>? | Description                                                                                              |
|-------------------|-----------|------|-------------|------------------|----------------------------------------------------------------------------------------------------|
| id                | Number    | n/a  | Yes         | primary key      | A unique numeric ID that identifies a record. Populated by an auto sequence.                             |
| category_id       | Int       | 10   | No          | -                | The integer value of the category of the en-<br>try. Reference to the categories table for the<br>entry. |
| label_id          | Int       | 10   | No          | -                | The integer value of the label of the entry.<br>Reference to the labels table for the entry.             |
| user_id           | Int       | 10   | No          | -                | The integer value of the owner of the entry.<br>Reference to the users table for the entry.              |
| firstname         | Varchar   | 255  | No          | None             | The first name (Christian name) of the ven-<br>dor.                                                      |
| lastname          | Varchar   | 255  | No          | None             | The last name (surname) of the vendor.                                                                   |
| company           | Varchar   | 255  | No          | None             | The company of the vendor, if applicable.                                                                |
| street            | Varchar   | 255  | No          | None             | The street address of the vendor.                                                                        |
| zip               | Varchar   | 50   | No          | None             | The zip code (or postcode) for the vendor.                                                               |
| city              | Varchar   | 255  | No          | None             | The city where the entry item (or vendor) is located.                                                    |
| statename         | Varchar   | 255  | No          | None             | The name of the state where the entry item is located.                                                   |
| country           | Varchar   | 255  | No          | None             | The country where the entry item is located.                                                             |
| phone             | Varchar   | 255  | No          | None             | A land line phone number for contacting the vendor of the entry.                                         |
| mobile            | Varchar   | 255  | No          | None             | A mobile phone number for contacting the vendor of the entry item.                                       |
| email             | Varchar   | 255  | No          | None             | An email address of the vendor of the en-<br>try.                                                        |
| web               | Varchar   | 255  | No          | None             | A web address (URL) associated with the entry.                                                           |
| title             | Varchar   | 255  | No          | None             | A 'catchy' headline for the entry. Formally named 'headline' in releases prior to 1.3.0.                 |
| alias             | Varchar   | 255  | No          | None             | Entry Alias used to mask primary key of the entry from random selection.                                 |
| description       | Text      | -    | No          | None             | A detailed description of the entry.                                                                     |
| condition         | Varchar   | 255  | Yes         | None             | Descriptive text describing the condition of the entry.                                                  |
| price             | Varchar   | 255  | Yes         | None             | The price of the item. Specified as text to allow for other possible 'cos' or 'exchange' mechanisms.     |
| date_created      | Timestamp | -    | Yes         | None             | The date the entry was created. Default Current timestamp.                                               |
| date_lastmodified | Timestamp | -    | Yes         | None             | The date the entry was last modified.                                                                    |
| flag_commercial   | TinyInt   | 1    | Yes         | None             | Indicates whether the entry is a commercial entry.                                                       |

### Table 9.3. Entries table description

| Column Name   | Туре      | Size | Not<br>Null | Constraints ? | Description                                                                        |
|---------------|-----------|------|-------------|---------------|------------------------------------------------------------------------------------|
| flag_featured | TinyInt   | 1    | Yes         | None          | Indicates whether the entry is a featured en-<br>try.                              |
| flag_top      | TinyInt   | 1    | Yes         | None          | Indicates whether the entry should be dis-<br>played at the top of the entry list. |
| state         | TinyInt   | 1    | No          | None          | State of the specific record. i.e. Published, archived, trashed etc. in front end. |
| language      | Character | 7    | No          | None          | Language code.                                                                     |
| asset_id      | Integer   | 255  | No          | None          | Asset identifier as used in Joomla assets table.                                   |
| expired       | Tinyint   | 1    | No          | None          | Specifies whether the entry is expired.                                            |
| image1        | Varchar   | 255  | Yes         | None          | The name of the first image associated with the entry.                             |
| image2        | Varchar   | 255  | Yes         | None          | The name of the second image associated with the entry.                            |
| image3        | Varchar   | 255  | Yes         | None          | The name of the third image associated with the entry.                             |
| image4        | Varchar   | 255  | Yes         | None          | The name of the fourth image associated with the entry.                            |
| image5        | Varchar   | 255  | Yes         | None          | The name of the fifth image associated with the entry.                             |
| image6        | Varchar   | 255  | Yes         | None          | The name of the sixth image associated with the entry.                             |
| image7        | Varchar   | 255  | Yes         | None          | The name of the seventh image associated with the entry.                           |
| image8        | Varchar   | 255  | Yes         | None          | The name of the eighth first image associated with the entry.                      |
| image9        | Varchar   | 255  | Yes         | None          | The name of the ninth image associated with the entry.                             |
| image10       | Varchar   | 255  | Yes         | None          | The name of the tenth image associated with the entry.                             |
| video1        | Varchar   | 255  | Yes         | None          | The name of the first video associated with the entry.                             |
| vtype1        | TinyInt   | 1    | Yes         | None          | Video source type.                                                                 |
| video2        | Varchar   | 255  | Yes         | None          | The name of the second video associated with the entry.                            |
| vtype2        | TinyInt   | 1    | Yes         | None          | Video source type.                                                                 |
| video2        | Varchar   | 255  | Yes         | None          | The name of the second video associated with the entry.                            |
| vtype3        | TinyInt   | 1    | Yes         | None          | Video source type.                                                                 |

### Labels Table

The structure of the labels table is as shown below. This table is used to store the various label types which can be applied to Rialto entries.

| Column Name | Туре      | Size | Not<br>Null? | Constraints | Description                                                                                   |
|-------------|-----------|------|--------------|-------------|-----------------------------------------------------------------------------------------------|
| id          | Integer   | n/a  | Yes          | Primary key | A unique numeric identification for each la-<br>bels record. Populated by an auto-sequence.   |
| name        | Varchar   | 255  | No           | None        | Name of the label.                                                                            |
| ordering    | Number    | n/a  | No           | None        | Order in which label records are displayed.                                                   |
| state       | Number    | 4    | No           | None        | State of the specific record. i.e. Published, archived, trashed etc.                          |
| language    | Character | 7    | No           | None        | Language code.                                                                                |
| description | Varchar   | 255  | No           | None        | Description of the label.                                                                     |
| image       | Varchar   | 255  | No           | None        | Name of the label image if required. This is usually stored in the /images/rialto directo-ry. |

 Table 9.4. Labels table description

### **Rialto Log Table**

The Rialto Log table is used by the logging routines to store information, of different priorities that are used to provide additional information upon the operation of the component. It is built on top of the standard Joomla JLog libraries.

Table 9.5. Log table description

| Column Name | Туре    | Size | Not<br>Null? | Constraints | Description                                                                  |
|-------------|---------|------|--------------|-------------|------------------------------------------------------------------------------|
| id          | Number  | n/a  | Yes          | primary key | A unique numeric ID that identifies a record. Populated by an auto sequence. |
| priority    | Number  | 11   | Yes          | n/a         | The priority of the message. i.e. Alert, Info,<br>Notice, Warning etc.       |
| message     | Varchar | 512  | No           | n/a         | The text message to store.                                                   |
| date        | Date    |      | No           | n/a         | The date the message was generated.                                          |
| category    | Varchar | 255  | No           | n/a         | The message category. Default 'com_rialto'                                   |

There is a compound index upon the category, date and priority columns in that order.

### **Rialto Cat\_Users Table**

Introduced in release 1.3.0 the Rialto Cat\_Users tables is used to hold the links that define the categories that a user is subscribed to. The table is used to simplify the selection of users to which email messages should be sent.

| Column Name | Туре    | Size | Not<br>Null? | Constraints | Description                                                                  |
|-------------|---------|------|--------------|-------------|------------------------------------------------------------------------------|
| id          | Number  | n/a  | Yes          | primary key | A unique numeric ID that identifies a record. Populated by an auto sequence. |
| cat_id      | Number  | 11   | Yes          | n/a         | The foreign key to the Railto categories table.                              |
| user_id     | Integer | 11   | No           | n/a         | The foreign key to the Rialto users table.                                   |

Table 9.6. Cat\_Users table description

There is a compound index upon the cat\_id and user\_id.

### Meta Data Table

The Meta table is/was used by the component itself to record version numbers of its component parts. i.e. Modules, plugins etc. Although still present in release 1.2.0 the component retrieves thee version number form the Joomla manifest instead of this table.

Table 9.7. Meta data component table description

| Column Name | Туре    | Size | Not<br>Null? | Constraints | Description                                                                           |
|-------------|---------|------|--------------|-------------|---------------------------------------------------------------------------------------|
| id          | Int     | 11   | Yes          | Primary key | The system generated unique identifier for the record. Populated by an auto-sequence. |
| version     | Varchar | 100  | Yes          | None        | Version number of the installed component.                                            |
| type        | Varchar | 20   | Yes          | None        | Type of extension.                                                                    |

#### Important

The meta table was removed from the distribution in release 1.2.0. These details are retained for reference purposes only.

### **Implementing Database Objects**

This first step in building an application was to create the database objects. The tables have been defined above but there are a few other database objects we require.

### **Additional Database Objects Needed**

To populate the primary key values of the tables needed for this application, an auto incrementing sequence is used in the MySQL implementation.

### **About Building Database Objects**

There are several tools for creating objects in MySQL. You can:

- Use phpAdmin to create tables, views, indexes, procedures, functions, triggers etc.
- Use a product such as Toad, which provides the same abilities as phpAdmin with a cleaner interface. This is downloadable from the Quest website.
- Create a script in a standard text editor and then upload the script and use the MySQL command interface, Toad, or phpAdmin to execute it.

#### **Default Base Data**

There are a few provided records inserted into the tables upon installation.

The categories table has a Root entry created with an id value of 1, which acts as the base category from which all other categories derive. This particular 'Root' project is 'hidden' from viewing or changing within the component.

The labels table is populated with a few sample label types which are commonly required.

# Chapter 10. CSS Styling

This section describes some of the possible configuration that can be performed to change the 'look and feel' of the front end of the site. It is not the purpose of this document to describe all of the possible CSS configuration options that can be used, but instead to describe a few of the more commonly used options.

#### Note

It is beyond the scope of this document to go into the details of CSS styling as there are a number of resources available on the web providing details.

It is possible to change the CSS styling used on your site by using a media override. When installed the CSS stylesheets for the Rialto Component are installed in the 'media/com\_rialto' directory. The site administrator can create a site override by creating a directory named media/com\_rialto under the site template directory. One then copies the folders and files that it is desired to override in this location. Then almost like magic, Rialto will now load which ever files are under the template instead of that contained in the media directory under the site's root directory.

The name of the CSS style sheet file used in the front end of your site is named 'rialto.css'.

The use of 'html' boxes defined in the component configuration options also permits some customisation of how the entries are presented on the front end of the site.

# **Back End styling**

The styling sheet for the back end is named 'administrator.css'. It contains all of the colour coding, and table style specific to the administrator forms. Where a class is not specified within this file, the details of the style are obtained from the site administration template (default Isis).

### Message styling

The component has some options that can control how the generated messages can be configured. There are options to define specific CSS rules for a message header and a message footer, so for example one can define some 'div' rules in the header and close the div in the footer. One can also include some text strings in either parameter however this is not ideal if it is a multilingual site where different 'text' is required for the different languages. Release 1.3.0 introduced some specific language strings for this situation.

Different options are possible for both 'contact messages' and also subscription messages.

# **Chapter 11. Helper Classes**

# **General Helper**

The general Rialto helper is used to present display list options, and also is called for the generation of all of the notification messages.

# Logging Helper

There is a logging mechanism so that messages may be logged to a database table. A database table was chosen as the location since it is easier to monitor from within the application.

The logging mechanism is built upon the Joomla Jlog libraries and implements all the current logging priorities.

The implementation implements colour coding of the messages depending upon their priority. The figure below shows an example of the type of messages displayed, but obviously the specific messages will depend upon the steps being performed.

#### Figure 11.1. Log Entry Display

| Rialto - Log       |                     |                                                                                                    | 🔀 Joomla!'          |
|--------------------|---------------------|----------------------------------------------------------------------------------------------------|---------------------|
| X Delete 🗍 🗃 Purge | ]                   |                                                                                                    | Help     Options    |
| iter.              | Search              | ٥                                                                                                    | • Descending • 20 • |
| Log Priority       | Date                | Log Message                                                                                               | ID *                |
| Info               | 2015-03-23 19:47:37 | Model calling default                                                                                     | 105                 |
| info Info          | 2015-03-23 19:47:36 | Model in sendmessageCOM_RIALTO_MESSAGE_SEND                                                               | 104                 |
| Info               | 2015-03-23 19:47:36 | SendmessageCOM_RIALTO_CONTACT_FROM_USER: COM_RIALTO_CONTACT_USER_EMAIL: COM_RIALTO_CONTACT_SELLER_MESSAGE | 103                 |
| Info               | 2015-03-23 19:47:36 | Model in sendmessage                                                                                      | 102                 |
| Info               | 2015-03-23 19:47:36 | Model construct: sendmessage                                                                              | 101                 |
| Info               | 2015-03-23 19:44:00 | Model calling default                                                                                     | 100                 |
| Info               | 2015-03-23 19:44:00 | Model in sendmessageCOM_RIALTO_MESSAGE_SEND                                                               | 99                  |
| m Info             | 2015-03-23 19:43:59 | SendmessageCOM RIALTO CONTACT FROM USER: COM RIALTO CONTACT USER EMAIL: COM RIALTO CONTACT SELLER MESSAGE | 98                  |

The logging is controlled by a component option. Entries logged will be dependent upon the version of the code installed.

In addition to being able to store simple text strings, there is also a routine to store an array using JSON encoding.

# **Chapter 12. Component Design**

In this section we specifically concentrate upon some of the design aspects of the component.

### User category subscriptions.

This was one of the more recent additions to the component and makes use of the 'cat\_users' table to provide the linkage between categories and those users who subscribe to the categories.

The use of the table permits an easy control of any defined subscriptions a user may make.

- When a user subscribes or changes their subscriptions, any existing subscribed categories to which they no longer wish to be subscribed are removed before any new entries to the 'cat\_users' table.
- When a category is removed, all entries in the 'cat\_users' table are removed for that category.
- When a user is removed from the component then any of their subscription entries in the 'cat\_users' table are also removed.

There are options that control whether category subscriptions are permitted, and also whether they are required for 'new' entries, just 'updated' entries or both.

When a entry is created (or updated) upon the front end, after the entry is saved the subscriptions are checked. First whether subscriptions are enabled is checked, followed by the type of subscriptions to be used. If these tests are passed, then an email message is constructed for all of the subscribed users of that category. A single message is constructed and the names of the recipients are either all placed upon the email 'To' list, or the email 'CC' list or the email 'Bcc' list. The choice of which of these options is used is determined by the component settings. Once constructed a single message is sent to all recipients.

See below for how multilingual specific message strings may be used in the message headers and trailers.

There is a component option to defined whether any multi-lingual defined categories are to be presented in the category selection list presented to the user. Associated categories are not considered relevant in the subscription criteria and are solely used to control the generated subscripted categories updates to the users.

### **Multi-lingual options**

Release 1.3.0 introduced the ability to permit users to subscribe to the various Rialto categories and to receive email messages when a new and/or updated Rialto entry is created and/or changed. This change resulting in a review of the use of multilingual content in generated messages.

The component has the ability to define some CSS rules and text to be defined in the component options for the generated email messages. One drawback from the point of view of a multilingual site is that one could only specify hard coded text in a single language, which was not necessarily suitable for multilingual sites.

Such sites make use of language strings to defined specific language specific text for forms etc.m so in release 1.3.0 of Rialto there are four additional language strings that may be used. Two of these are used for the messages generated by a user contacting the vendor, and the other two are used fro the subscription messages. The first of the strings include is added just after any defined header CSS rules and the second after the CSS postfix strings.

By default these strings are empty in the release and the multilingual site should use a Language override to define the settings for their site(s).

The strings are as follows:

- COM\_RIALTO\_MESSAGE\_CONTACT\_HDR\_TXT
- COM\_RIALTO\_MESSAGE\_CONTACT\_FTR\_TXT
- COM\_RIALTO\_MESSAGE\_SUBS\_HDR\_TXT
- COM\_RIALTO\_MESSAGE\_SUBS\_FTR\_TXT

Use of these strings permits the site administrator to be creative in how the generated email messages appear to the recipients.

# Part II. Appendices

### **Table of Contents**

| A. | NU General Public License version 3 | 51 |
|----|-------------------------------------|----|
| В. | NU Free Documentation License       | 61 |

# Appendix A. GNU General Public License version 3

Version 3, 29 June 2007

Copyright (C) 2007 Free Software Foundation, Inc. http://fsf.org/

Everyone is permitted to copy and distribute verbatim copies of this license document, but changing it is not allowed.

### **Preamble**

The GNU General Public License is a free, copyleft license for software and other kinds of works.

The licenses for most software and other practical works are designed to take away your freedom to share and change the works. By contrast, the GNU General Public License is intended to guarantee your freedom to share and change all versions of a program - to make sure it remains free software for all its users. We, the Free Software Foundation, use the GNU General Public License for most of our software; it applies also to any other work released this way by its authors. You can apply it to your programs, too.

When we speak of free software, we are referring to freedom, not price. Our General Public Licenses are designed to make sure that you have the freedom to distribute copies of free software (and charge for them if you wish), that you receive source code or can get it if you want it, that you can change the software or use pieces of it in new free programs, and that you know you can do these things.

To protect your rights, we need to prevent others from denying you these rights or asking you to surrender the rights. Therefore, you have certain responsibilities if you distribute copies of the software, or if you modify it: responsibilities to respect the freedom of others.

For example, if you distribute copies of such a program, whether gratis or for a fee, you must pass on to the recipients the same freedoms that you received. You must make sure that they, too, receive or can get the source code. And you must show them these terms so they know their rights.

Developers that use the GNU GPL protect your rights with two steps: (1) assert copyright on the software, and (2) offer you this License giving you legal permission to copy, distribute and/or modify it.

For the developers' and authors' protection, the GPL clearly explains that there is no warranty for this free software. For both users' and authors' sake, the GPL requires that modified versions be marked as changed, so that their problems will not be attributed erroneously to authors of previous versions.

Some devices are designed to deny users access to install or run modified versions of the software inside them, although the manufacturer can do so. This is fundamentally incompatible with the aim of protecting users' freedom to change the software. The systematic pattern of such abuse occurs in the area of products for individuals to use, which is precisely where it is most unacceptable. Therefore, we have designed this version of the GPL to prohibit the practice for those products. If such problems arise substantially in other domains, we stand ready to extend this provision to those domains in future versions of the GPL, as needed to protect the freedom of users.

Finally, every program is threatened constantly by software patents. States should not allow patents to restrict development and use of software on general-purpose computers, but in those that do, we wish to avoid the special danger that patents applied to a free program could make it effectively proprietary. To prevent this, the GPL assures that patents cannot be used to render the program non-free.

The precise terms and conditions for copying, distribution and modification follow.

### **TERMS AND CONDITIONS**

# 0. Definitions.

"This License" refers to version 3 of the GNU General Public License.

"Copyright"; also means copyright-like laws that apply to other kinds of works, such as semiconductor masks.

"The Program"; refers to any copyrightable work licensed under this License. Each licensee is addressed as "you". "Licensees" and "recipients" may be individuals or organizations.

To "modify" a work means to copy from or adapt all or part of the work in a fashion requiring copyright permission, other than the making of an exact copy. The resulting work is called a "modified version" of the earlier work or a work "based on" the earlier work.

A "covered work" means either the unmodified Program or a work based on the Program.

To "propagate" a work means to do anything with it that, without permission, would make you directly or secondarily liable for infringement under applicable copyright law, except executing it on a computer or modifying a private copy. Propagation includes copying, distribution (with or without modification), making available to the public, and in some countries other activities as well.

To "convey" a work means any kind of propagation that enables other parties to make or receive copies. Mere interaction with a user through a computer network, with no transfer of a copy, is not conveying.

An interactive user interface displays "Appropriate Legal Notices" to the extent that it includes a convenient and prominently visible feature that (1) displays an appropriate copyright notice, and (2) tells the user that there is no warranty for the work (except to the extent that warranties are provided), that licensees may convey the work under this License, and how to view a copy of this License. If the interface presents a list of user commands or options, such as a menu, a prominent item in the list meets this criterion.

### 1. Source Code.

The "source code" for a work means the preferred form of the work for making modifications to it. "Object code" means any non-source form of a work.

A "Standard Interface" means an interface that either is an official standard defined by a recognized standards body, or, in the case of interfaces specified for a particular programming language, one that is widely used among developers working in that language.

The "System Libraries" of an executable work include anything, other than the work as a whole, that (a) is included in the normal form of packaging a Major Component, but which is not part of that Major Component, and (b) serves only to enable use of the work with that Major Component, or to implement a Standard Interface for which an implementation is available to the public in source code form. A "Major Component", in this context, means a major essential component (kernel, window system, and so on) of the specific operating system (if any) on which the executable work runs, or a compiler used to produce the work, or an object code interpreter used to run it.

The "Corresponding Source" for a work in object code form means all the source code needed to generate, install, and (for an executable work) run the object code and to modify the work, including scripts to control those activities. However, it does not include the work's System Libraries, or general-purpose tools or generally available free programs which are used unmodified in performing those activities but which are not part of the work. For example, Corresponding Source includes interface definition files associated with source files for the work, and the source code for shared libraries and dynamically linked subprograms that the work is specifically designed to require, such as by intimate data communication or control flow between those subprograms and other parts of the work.

The Corresponding Source need not include anything that users can regenerate automatically from other parts of the Corresponding Source.

The Corresponding Source for a work in source code form is that same work.

### 2. Basic Permissions.

All rights granted under this License are granted for the term of copyright on the Program, and are irrevocable provided the stated conditions are met. This License explicitly affirms your unlimited permission to run the unmodified Program. The output from running a covered work is covered by this License only if the output, given its content, constitutes a covered work. This License acknowledges your rights of fair use or other equivalent, as provided by copyright law.

You may make, run and propagate covered works that you do not convey, without conditions so long as your license otherwise remains in force. You may convey covered works to others for the sole purpose of having them make modifications exclusively for you, or provide you with facilities for running those works, provided that you comply with the terms of this License in conveying all material for which you do not control copyright. Those thus making or running the covered works for you must do so exclusively on your behalf, under your direction and control, on terms that prohibit them from making any copies of your copyrighted material outside their relationship with you.

Conveying under any other circumstances is permitted solely under the conditions stated below. Sublicensing is not allowed; section 10 makes it unnecessary.

### 3. Protecting Users' Legal Rights From Anti-Circumvention Law.

No covered work shall be deemed part of an effective technological measure under any applicable law fulfilling obligations under article 11 of the WIPO copyright treaty adopted on 20 December 1996, or similar laws prohibiting or restricting circumvention of such measures.

When you convey a covered work, you waive any legal power to forbid circumvention of technological measures to the extent such circumvention is effected by exercising rights under this License with respect to the covered work, and you disclaim any intention to limit operation or modification of the work as a means of enforcing, against the work's users, your or third parties' legal rights to forbid circumvention of technological measures.

### 4. Conveying Verbatim Copies.

You may convey verbatim copies of the Program's source code as you receive it, in any medium, provided that you conspicuously and appropriately publish on each copy an appropriate copyright notice; keep intact all notices stating that this License and any non-permissive terms added in accord with section 7 apply to the code; keep intact all notices of the absence of any warranty; and give all recipients a copy of this License along with the Program.

You may charge any price or no price for each copy that you convey, and you may offer support or warranty protection for a fee.

# 5. Conveying Modified Source Versions.

You may convey a work based on the Program, or the modifications to produce it from the Program, in the form of source code under the terms of section 4, provided that you also meet all of these conditions:

a. The work must carry prominent notices stating that you modified it, and giving a relevant date.

- b. The work must carry prominent notices stating that it is released under this License and any conditions added under section 7. This requirement modifies the requirement in section 4 to "keep intact all notices".
- c. You must license the entire work, as a whole, under this License to anyone who comes into possession of a copy. This License will therefore apply, along with any applicable section 7 additional terms, to the whole of the work, and all its parts, regardless of how they are packaged. This License gives no permission to license the work in any other way, but it does not invalidate such permission if you have separately received it.
- d. If the work has interactive user interfaces, each must display Appropriate Legal Notices; however, if the Program has interactive interfaces that do not display Appropriate Legal Notices, your work need not make them do so.

A compilation of a covered work with other separate and independent works, which are not by their nature extensions of the covered work, and which are not combined with it such as to form a larger program, in or on a volume of a storage or distribution medium, is called an "aggregate" if the compilation and its resulting copyright are not used to limit the access or legal rights of the compilation's users beyond what the individual works permit. Inclusion of a covered work in an aggregate does not cause this License to apply to the other parts of the aggregate.

# 6. Conveying Non-Source Forms.

You may convey a covered work in object code form under the terms of sections 4 and 5, provided that you also convey the machine-readable Corresponding Source under the terms of this License, in one of these ways:

- a. Convey the object code in, or embodied in, a physical product (including a physical distribution medium), accompanied by the Corresponding Source fixed on a durable physical medium customarily used for software interchange.
- b. Convey the object code in, or embodied in, a physical product (including a physical distribution medium), accompanied by a written offer, valid for at least three years and valid for as long as you offer spare parts or customer support for that product model, to give anyone who possesses the object code either (1) a copy of the Corresponding Source for all the software in the product that is covered by this License, on a durable physical medium customarily used for software interchange, for a price no more than your reasonable cost of physically performing this conveying of source, or (2) access to copy the Corresponding Source from a network server at no charge.
- c. Convey individual copies of the object code with a copy of the written offer to provide the Corresponding Source. This alternative is allowed only occasionally and noncommercially, and only if you received the object code with such an offer, in accord with subsection 6b.
- d. Convey the object code by offering access from a designated place (gratis or for a charge), and offer equivalent access to the Corresponding Source in the same way through the same place at no further charge. You need not require recipients to copy the Corresponding Source along with the object code. If the place to copy the object code is a network server, the Corresponding Source may be on a different server (operated by you or a third party) that supports equivalent copying facilities, provided you maintain clear directions next to the object code saying where to find the Corresponding Source. Regardless of what server hosts the Corresponding Source, you remain obligated to ensure that it is available for as long as needed to satisfy these requirements.
- e. Convey the object code using peer-to-peer transmission, provided you inform other peers where the object code and Corresponding Source of the work are being offered to the general public at no charge under subsection 6d.

A separable portion of the object code, whose source code is excluded from the Corresponding Source as a System Library, need not be included in conveying the object code work.

A "User Product" is either (1) a "consumer product", which means any tangible personal property which is normally used for personal, family, or household purposes, or (2) anything designed or sold for incorporation into a dwelling. In determining whether a product is a consumer product, doubtful cases shall be resolved in favor of coverage. For a particular product received by a particular user, "normally used" refers to a typical or common use of that class of product, regardless of the status of the particular user or of the way in which the particular user actually uses, or expects or is expected to use, the product. A product is a consumer product regardless of whether the product has substantial commercial, industrial or non-consumer uses, unless such uses represent the only significant mode of use of the product.

"Installation Information" for a User Product means any methods, procedures, authorization keys, or other information required to install and execute modified versions of a covered work in that User Product from a modified version of its Corresponding Source. The information must suffice to ensure that the continued functioning of the modified object code is in no case prevented or interfered with solely because modification has been made.

If you convey an object code work under this section in, or with, or specifically for use in, a User Product, and the conveying occurs as part of a transaction in which the right of possession and use of the User Product is transferred to the recipient in perpetuity or for a fixed term (regardless of how the transaction is characterized), the Corresponding Source conveyed under this section must be accompanied by the Installation Information. But this requirement does not apply if neither you nor any third party retains the ability to install modified object code on the User Product (for example, the work has been installed in ROM).

The requirement to provide Installation Information does not include a requirement to continue to provide support service, warranty, or updates for a work that has been modified or installed by the recipient, or for the User Product in which it has been modified or installed. Access to a network may be denied when the modification itself materially and adversely affects the operation of the network or violates the rules and protocols for communication across the network.

Corresponding Source conveyed, and Installation Information provided, in accord with this section must be in a format that is publicly documented (and with an implementation available to the public in source code form), and must require no special password or key for unpacking, reading or copying.

# 7. Additional Terms.

"Additional permissions" are terms that supplement the terms of this License by making exceptions from one or more of its conditions. Additional permissions that are applicable to the entire Program shall be treated as though they were included in this License, to the extent that they are valid under applicable law. If additional permissions apply only to part of the Program, that part may be used separately under those permissions, but the entire Program remains governed by this License without regard to the additional permissions.

When you convey a copy of a covered work, you may at your option remove any additional permissions from that copy, or from any part of it. (Additional permissions may be written to require their own removal in certain cases when you modify the work.) You may place additional permissions on material, added by you to a covered work, for which you have or can give appropriate copyright permission.

Notwithstanding any other provision of this License, for material you add to a covered work, you may (if authorized by the copyright holders of that material) supplement the terms of this License with terms:

- a. Disclaiming warranty or limiting liability differently from the terms of sections 15 and 16 of this License; or
- b. Requiring preservation of specified reasonable legal notices or author attributions in that material or in the Appropriate Legal Notices displayed by works containing it; or

- c. Prohibiting misrepresentation of the origin of that material, or requiring that modified versions of such material be marked in reasonable ways as different from the original version; or
- d. Limiting the use for publicity purposes of names of licensors or authors of the material; or
- e. Declining to grant rights under trademark law for use of some trade names, trademarks, or service marks; or
- f. Requiring indemnification of licensors and authors of that material by anyone who conveys the material (or modified versions of it) with contractual assumptions of liability to the recipient, for any liability that these contractual assumptions directly impose on those licensors and authors.

All other non-permissive additional terms are considered "further restrictions" within the meaning of section 10. If the Program as you received it, or any part of it, contains a notice stating that it is governed by this License along with a term that is a further restriction, you may remove that term. If a license document contains a further restriction but permits relicensing or conveying under this License, you may add to a covered work material governed by the terms of that license document, provided that the further restriction does not survive such relicensing or conveying.

If you add terms to a covered work in accord with this section, you must place, in the relevant source files, a statement of the additional terms that apply to those files, or a notice indicating where to find the applicable terms.

Additional terms, permissive or non-permissive, may be stated in the form of a separately written license, or stated as exceptions; the above requirements apply either way.

### 8. Termination.

You may not propagate or modify a covered work except as expressly provided under this License. Any attempt otherwise to propagate or modify it is void, and will automatically terminate your rights under this License (including any patent licenses granted under the third paragraph of section 11).

However, if you cease all violation of this License, then your license from a particular copyright holder is reinstated (a) provisionally, unless and until the copyright holder explicitly and finally terminates your license, and (b) permanently, if the copyright holder fails to notify you of the violation by some reasonable means prior to 60 days after the cessation.

Moreover, your license from a particular copyright holder is reinstated permanently if the copyright holder notifies you of the violation by some reasonable means, this is the first time you have received notice of violation of this License (for any work) from that copyright holder, and you cure the violation prior to 30 days after your receipt of the notice.

Termination of your rights under this section does not terminate the licenses of parties who have received copies or rights from you under this License. If your rights have been terminated and not permanently reinstated, you do not qualify to receive new licenses for the same material under section 10.

# 9. Acceptance Not Required for Having Copies.

You are not required to accept this License in order to receive or run a copy of the Program. Ancillary propagation of a covered work occurring solely as a consequence of using peer-to-peer transmission to receive a copy likewise does not require acceptance. However, nothing other than this License grants you permission to propagate or modify any covered work. These actions infringe copyright if you do not accept this License. Therefore, by modifying or propagating a covered work, you indicate your acceptance of this License to do so.

# **10.** Automatic Licensing of Downstream Recipients.

Each time you convey a covered work, the recipient automatically receives a license from the original licensors, to run, modify and propagate that work, subject to this License. You are not responsible for enforcing compliance by third parties with this License.

An "entity transaction" is a transaction transferring control of an organization, or substantially all assets of one, or subdividing an organization, or merging organizations. If propagation of a covered work results from an entity transaction, each party to that transaction who receives a copy of the work also receives whatever licenses to the work the party's predecessor in interest had or could give under the previous paragraph, plus a right to possession of the Corresponding Source of the work from the predecessor in interest, if the predecessor has it or can get it with reasonable efforts.

You may not impose any further restrictions on the exercise of the rights granted or affirmed under this License. For example, you may not impose a license fee, royalty, or other charge for exercise of rights granted under this License, and you may not initiate litigation (including a cross-claim or counterclaim in a lawsuit) alleging that any patent claim is infringed by making, using, selling, offering for sale, or importing the Program or any portion of it.

### 11. Patents.

A "contributor" is a copyright holder who authorizes use under this License of the Program or a work on which the Program is based. The work thus licensed is called the contributor's "contributor version".

A contributor's "essential patent claims" are all patent claims owned or controlled by the contributor, whether already acquired or hereafter acquired, that would be infringed by some manner, permitted by this License, of making, using, or selling its contributor version, but do not include claims that would be infringed only as a consequence of further modification of the contributor version. For purposes of this definition, "control" includes the right to grant patent sublicenses in a manner consistent with the requirements of this License.

Each contributor grants you a non-exclusive, worldwide, royalty-free patent license under the contributor's essential patent claims, to make, use, sell, offer for sale, import and otherwise run, modify and propagate the contents of its contributor version.

In the following three paragraphs, a "patent license" is any express agreement or commitment, however denominated, not to enforce a patent (such as an express permission to practice a patent or covenant not to sue for patent infringement). To "grant" such a patent license to a party means to make such an agreement or commitment not to enforce a patent against the party.

If you convey a covered work, knowingly relying on a patent license, and the Corresponding Source of the work is not available for anyone to copy, free of charge and under the terms of this License, through a publicly available network server or other readily accessible means, then you must either (1) cause the Corresponding Source to be so available, or (2) arrange to deprive yourself of the benefit of the patent license for this particular work, or (3) arrange, in a manner consistent with the requirements of this License, to extend the patent license to downstream recipients. "Knowingly relying" means you have actual knowledge that, but for the patent license, your conveying the covered work in a country, or your recipient's use of the covered work in a country, would infringe one or more identifiable patents in that country that you have reason to believe are valid.

If, pursuant to or in connection with a single transaction or arrangement, you convey, or propagate by procuring conveyance of, a covered work, and grant a patent license to some of the parties receiving the covered work authorizing them to use, propagate, modify or convey a specific copy of the covered work, then the patent license you grant is automatically extended to all recipients of the covered work and works based on it.

A patent license is "discriminatory" if it does not include within the scope of its coverage, prohibits the exercise of, or is conditioned on the non-exercise of one or more of the rights that are specifically granted under this License. You may not convey a covered work if you are a party to an arrangement with a third party that is in the business of distributing software, under which you make payment to the third party based on the extent of your activity of conveying the work, and under which the third party grants, to any of the parties who would receive the covered work from you, a discriminatory patent license (a) in connection with copies of the covered work conveyed by you (or copies made from those copies), or (b) primarily for and in connection with specific products or compilations that contain the covered work, unless you entered into that arrangement, or that patent license was granted, prior to 28 March 2007.

Nothing in this License shall be construed as excluding or limiting any implied license or other defenses to infringement that may otherwise be available to you under applicable patent law.

# 12. No Surrender of Others' Freedom.

If conditions are imposed on you (whether by court order, agreement or otherwise) that contradict the conditions of this License, they do not excuse you from the conditions of this License. If you cannot convey a covered work so as to satisfy simultaneously your obligations under this License and any other pertinent obligations, then as a consequence you may not convey it at all. For example, if you agree to terms that obligate you to collect a royalty for further conveying from those to whom you convey the Program, the only way you could satisfy both those terms and this License would be to refrain entirely from conveying the Program.

# 13. Use with the GNU Affero General Public License.

Notwithstanding any other provision of this License, you have permission to link or combine any covered work with a work licensed under version 3 of the GNU Affero General Public License into a single combined work, and to convey the resulting work. The terms of this License will continue to apply to the part which is the covered work, but the special requirements of the GNU Affero General Public License, section 13, concerning interaction through a network will apply to the combination as such.

### **14. Revised Versions of this License.**

The Free Software Foundation may publish revised and/or new versions of the GNU General Public License from time to time. Such new versions will be similar in spirit to the present version, but may differ in detail to address new problems or concerns.

Each version is given a distinguishing version number. If the Program specifies that a certain numbered version of the GNU General Public License "or any later version" applies to it, you have the option of following the terms and conditions either of that numbered version or of any later version published by the Free Software Foundation. If the Program does not specify a version number of the GNU General Public License, you may choose any version ever published by the Free Software Foundation.

If the Program specifies that a proxy can decide which future versions of the GNU General Public License can be used, that proxy's public statement of acceptance of a version permanently authorizes you to choose that version for the Program.

Later license versions may give you additional or different permissions. However, no additional obligations are imposed on any author or copyright holder as a result of your choosing to follow a later version.

### 15. Disclaimer of Warranty.

THERE IS NO WARRANTY FOR THE PROGRAM, TO THE EXTENT PERMITTED BY APPLI-CABLE LAW. EXCEPT WHEN OTHERWISE STATED IN WRITING THE COPYRIGHT HOLD-ERS AND/OR OTHER PARTIES PROVIDE THE PROGRAM "AS IS" WITHOUT WARRANTY OF ANY KIND, EITHER EXPRESSED OR IMPLIED, INCLUDING, BUT NOT LIMITED TO, THE IMPLIED WARRANTIES OF MERCHANTABILITY AND FITNESS FOR A PARTICULAR PURPOSE. THE ENTIRE RISK AS TO THE QUALITY AND PERFORMANCE OF THE PRO-GRAM IS WITH YOU. SHOULD THE PROGRAM PROVE DEFECTIVE, YOU ASSUME THE COST OF ALL NECESSARY SERVICING, REPAIR OR CORRECTION.

# 16. Limitation of Liability.

IN NO EVENT UNLESS REQUIRED BY APPLICABLE LAW OR AGREED TO IN WRITING WILL ANY COPYRIGHT HOLDER, OR ANY OTHER PARTY WHO MODIFIES AND/OR CON-VEYS THE PROGRAM AS PERMITTED ABOVE, BE LIABLE TO YOU FOR DAMAGES, INCLUDING ANY GENERAL, SPECIAL, INCIDENTAL OR CONSEQUENTIAL DAMAGES ARISING OUT OF THE USE OR INABILITY TO USE THE PROGRAM (INCLUDING BUT NOT LIMITED TO LOSS OF DATA OR DATA BEING RENDERED INACCURATE OR LOSSES SUS-TAINED BY YOU OR THIRD PARTIES OR A FAILURE OF THE PROGRAM TO OPERATE WITH ANY OTHER PROGRAMS), EVEN IF SUCH HOLDER OR OTHER PARTY HAS BEEN ADVISED OF THE POSSIBILITY OF SUCH DAMAGES.

# 17. Interpretation of Sections 15 and 16.

If the disclaimer of warranty and limitation of liability provided above cannot be given local legal effect according to their terms, reviewing courts shall apply local law that most closely approximates an absolute waiver of all civil liability in connection with the Program, unless a warranty or assumption of liability accompanies a copy of the Program in return for a fee.

### **END OF TERMS AND CONDITIONS**

# How to Apply These Terms to Your New Programs

If you develop a new program, and you want it to be of the greatest possible use to the public, the best way to achieve this is to make it free software which everyone can redistribute and change under these terms.

To do so, attach the following notices to the program. It is safest to attach them to the start of each source file to most effectively state the exclusion of warranty; and each file should have at least the "copyright" line and a pointer to where the full notice is found.

one line to give the program's name and a brief idea of what it does. Copyright (C) year name of author This program is free software: you can redistribute it and/or modify it under the terms of the GNU General Public License as published by the Free Software Foundation, either version 3 of the License, or (at your option) any later version. This program is distributed in the hope that it will be useful, but WITHOUT ANY WARRANTY; without even the implied warranty of MERCHANTABILITY or FITNESS FOR A PARTICULAR PURPOSE. See the GNU General Public License for more details.

You should have received a copy of the GNU General Public License along with this program. If not, see http://www.gnu.org/licenses/ [http://www.gnu.org/licenses/].

Also add information on how to contact you by electronic and paper mail.

If the program does terminal interaction, make it output a short notice like this when it starts in an interactive mode:

program Copyright (C) year name of author This program comes with ABSOLUTELY NO WARRANTY; for details type 'show w'. This is free software, and you are welcome to redistribute it under certain conditions; type 'show c' for details.

The hypothetical commands 'show w' and 'show c' should show the appropriate parts of the General Public License. Of course, your program's commands might be different; for a GUI interface, you would use an "about box".

You should also get your employer (if you work as a programmer) or school, if any, to sign a "copyright disclaimer" for the program, if necessary. For more information on this, and how to apply and follow the GNU GPL, see <a href="http://www.gnu.org/licenses/">http://www.gnu.org/licenses/</a> [http://www.gnu.org/licenses/].

The GNU General Public License does not permit incorporating your program into proprietary programs. If your program is a subroutine library, you may consider it more useful to permit linking proprietary applications with the library. If this is what you want to do, use the GNU Lesser General Public License instead of this License. But first, please read http://www.gnu.org/philosophy/why-notlgpl.html [http://www.gnu.org/philosophy/why-not-lgpl.html].

# Appendix B. GNU Free Documentation License

Copyright (C) 2000, 2001, 2002 Free Software Foundation, Inc. 51 Franklin St, Fifth Floor, Boston, MA 02110-1301 USA. Everyone is permitted to copy and distribute verbatim copies of this license document, but changing it is not allowed.

### 0. PREAMBLE

The purpose of this License is to make a manual, textbook, or other functional and useful document "free" in the sense of freedom: to assure everyone the effective freedom to copy and redistribute it, with or without modifying it, either commercially or noncommercially. Secondarily, this License preserves for the author and publisher a way to get credit for their work, while not being considered responsible for modifications made by others.

This License is a kind of "copyleft", which means that derivative works of the document must themselves be free in the same sense. It complements the GNU General Public License, which is a copyleft license designed for free software.

We have designed this License in order to use it for manuals for free software, because free software needs free documentation: a free program should come with manuals providing the same freedoms that the software does. But this License is not limited to software manuals; it can be used for any textual work, regardless of subject matter or whether it is published as a printed book. We recommend this License principally for works whose purpose is instruction or reference.

# **1. APPLICABILITY AND DEFINITIONS**

This License applies to any manual or other work, in any medium, that contains a notice placed by the copyright holder saying it can be distributed under the terms of this License. Such a notice grants a world-wide, royalty-free license, unlimited in duration, to use that work under the conditions stated herein. The "Document", below, refers to any such manual or work. Any member of the public is a licensee, and is addressed as "you". You accept the license if you copy, modify or distribute the work in a way requiring permission under copyright law.

A "Modified Version" of the Document means any work containing the Document or a portion of it, either copied verbatim, or with modifications and/or translated into another language.

A "Secondary Section" is a named appendix or a front-matter section of the Document that deals exclusively with the relationship of the publishers or authors of the Document to the Document's overall subject (or to related matters) and contains nothing that could fall directly within that overall subject. (Thus, if the Document is in part a textbook of mathematics, a Secondary Section may not explain any mathematics.) The relationship could be a matter of historical connection with the subject or with related matters, or of legal, commercial, philosophical, ethical or political position regarding them.

The "Invariant Sections" are certain Secondary Sections whose titles are designated, as being those of Invariant Sections, in the notice that says that the Document is released under this License. If a section does not fit the above definition of Secondary then it is not allowed to be designated as Invariant. The Document may contain zero Invariant Sections. If the Document does not identify any Invariant Sections then there are none.

The "Cover Texts" are certain short passages of text that are listed, as Front-Cover Texts or Back-Cover Texts, in the notice that says that the Document is released under this License. A Front-Cover Text may be at most 5 words, and a Back-Cover Text may be at most 25 words.

A "Transparent" copy of the Document means a machine-readable copy, represented in a format whose specification is available to the general public, that is suitable for revising the document straightforwardly with generic text editors or (for images composed of pixels) generic paint programs or (for drawings) some widely available drawing editor, and that is suitable for input to text formatters or for automatic translation to a variety of formats suitable for input to text formatters. A copy made in an otherwise Transparent file format whose markup, or absence of markup, has been arranged to thwart or discourage subsequent modification by readers is not Transparent. An image format is not Transparent if used for any substantial amount of text. A copy that is not "Transparent" is called "Opaque".

Examples of suitable formats for Transparent copies include plain ASCII without markup, Texinfo input format, LaTeX input format, SGML or XML using a publicly available DTD, and standard-conforming simple HTML, PostScript or PDF designed for human modification. Examples of transparent image formats include PNG, XCF and JPG. Opaque formats include proprietary formats that can be read and edited only by proprietary word processors, SGML or XML for which the DTD and/or processing tools are not generally available, and the machine-generated HTML, PostScript or PDF produced by some word processors for output purposes only.

The "Title Page" means, for a printed book, the title page itself, plus such following pages as are needed to hold, legibly, the material this License requires to appear in the title page. For works in formats which do not have any title page as such, "Title Page" means the text near the most prominent appearance of the work's title, preceding the beginning of the body of the text.

A section "Entitled XYZ" means a named subunit of the Document whose title either is precisely XYZ or contains XYZ in parentheses following text that translates XYZ in another language. (Here XYZ stands for a specific section name mentioned below, such as "Acknowledgements", "Dedications", "Endorsements", or "History".) To "Preserve the Title" of such a section when you modify the Document means that it remains a section "Entitled XYZ" according to this definition.

The Document may include Warranty Disclaimers next to the notice which states that this License applies to the Document. These Warranty Disclaimers are considered to be included by reference in this License, but only as regards disclaiming warranties: any other implication that these Warranty Disclaimers may have is void and has no effect on the meaning of this License.

# 2. VERBATIM COPYING

You may copy and distribute the Document in any medium, either commercially or noncommercially, provided that this License, the copyright notices, and the license notice saying this License applies to the Document are reproduced in all copies, and that you add no other conditions whatsoever to those of this License. You may not use technical measures to obstruct or control the reading or further copying of the copies you make or distribute. However, you may accept compensation in exchange for copies. If you distribute a large enough number of copies you must also follow the conditions in section 3.

You may also lend copies, under the same conditions stated above, and you may publicly display copies.

# **3. COPYING IN QUANTITY**

If you publish printed copies (or copies in media that commonly have printed covers) of the Document, numbering more than 100, and the Document's license notice requires Cover Texts, you must enclose the copies in covers that carry, clearly and legibly, all these Cover Texts: Front-Cover Texts on the front cover, and Back-Cover Texts on the back cover. Both covers must also clearly and legibly identify you as the publisher of these copies. The front cover must present the full title with all words of the title equally prominent and visible. You may add other material on the covers in addition. Copying with changes limited to the covers, as long as they preserve the title of the Document and satisfy these conditions, can be treated as verbatim copying in other respects.

If the required texts for either cover are too voluminous to fit legibly, you should put the first ones listed (as many as fit reasonably) on the actual cover, and continue the rest onto adjacent pages.

If you publish or distribute Opaque copies of the Document numbering more than 100, you must either include a machine-readable Transparent copy along with each Opaque copy, or state in or with each Opaque copy a computer-network location from which the general network-using public has access to download using public-standard network protocols a complete Transparent copy of the Document, free of added material. If you use the latter option, you must take reasonably prudent steps, when you begin distribution of Opaque copies in quantity, to ensure that this Transparent copy will remain thus accessible at the stated location until at least one year after the last time you distribute an Opaque copy (directly or through your agents or retailers) of that edition to the public.

It is requested, but not required, that you contact the authors of the Document well before redistributing any large number of copies, to give them a chance to provide you with an updated version of the Document.

### **4. MODIFICATIONS**

You may copy and distribute a Modified Version of the Document under the conditions of sections 2 and 3 above, provided that you release the Modified Version under precisely this License, with the Modified Version filling the role of the Document, thus licensing distribution and modification of the Modified Version to whoever possesses a copy of it. In addition, you must do these things in the Modified Version:

- A. Use in the Title Page (and on the covers, if any) a title distinct from that of the Document, and from those of previous versions (which should, if there were any, be listed in the History section of the Document). You may use the same title as a previous version if the original publisher of that version gives permission.
- B. List on the Title Page, as authors, one or more persons or entities responsible for authorship of the modifications in the Modified Version, together with at least five of the principal authors of the Document (all of its principal authors, if it has fewer than five), unless they release you from this requirement.
- C. State on the Title page the name of the publisher of the Modified Version, as the publisher.
- D. Preserve all the copyright notices of the Document.
- E. Add an appropriate copyright notice for your modifications adjacent to the other copyright notices.
- F. Include, immediately after the copyright notices, a license notice giving the public permission to use the Modified Version under the terms of this License, in the form shown in the Addendum below.
- G. Preserve in that license notice the full lists of Invariant Sections and required Cover Texts given in the Document's license notice.
- H. Include an unaltered copy of this License.
- I. Preserve the section Entitled "History", Preserve its Title, and add to it an item stating at least the title, year, new authors, and publisher of the Modified Version as given on the Title Page. If there is no section Entitled "History" in the Document, create one stating the title, year, authors, and publisher of the Document as given on its Title Page, then add an item describing the Modified Version as stated in the previous sentence.
- J. Preserve the network location, if any, given in the Document for public access to a Transparent copy of the Document, and likewise the network locations given in the Document for previous versions it was based on. These may be placed in the "History" section. You may omit a network location for a work that was published at least four years before the Document itself, or if the original publisher of the version it refers to gives permission.
- K. For any section Entitled "Acknowledgements" or "Dedications", Preserve the Title of the section, and preserve in the section all the substance and tone of each of the contributor acknowledgements and/or dedications given therein.

- L. Preserve all the Invariant Sections of the Document, unaltered in their text and in their titles. Section numbers or the equivalent are not considered part of the section titles.
- M.Delete any section Entitled "Endorsements". Such a section may not be included in the Modified Version.
- N. Do not retitle any existing section to be Entitled "Endorsements" or to conflict in title with any Invariant Section.
- O. Preserve any Warranty Disclaimers.

If the Modified Version includes new front-matter sections or appendices that qualify as Secondary Sections and contain no material copied from the Document, you may at your option designate some or all of these sections as invariant. To do this, add their titles to the list of Invariant Sections in the Modified Version's license notice. These titles must be distinct from any other section titles.

You may add a section Entitled "Endorsements", provided it contains nothing but endorsements of your Modified Version by various parties--for example, statements of peer review or that the text has been approved by an organization as the authoritative definition of a standard.

You may add a passage of up to five words as a Front-Cover Text, and a passage of up to 25 words as a Back-Cover Text, to the end of the list of Cover Texts in the Modified Version. Only one passage of Front-Cover Text and one of Back-Cover Text may be added by (or through arrangements made by) any one entity. If the Document already includes a cover text for the same cover, previously added by you or by arrangement made by the same entity you are acting on behalf of, you may not add another; but you may replace the old one, on explicit permission from the previous publisher that added the old one.

The author(s) and publisher(s) of the Document do not by this License give permission to use their names for publicity for or to assert or imply endorsement of any Modified Version.

### **5. COMBINING DOCUMENTS**

You may combine the Document with other documents released under this License, under the terms defined in section 4 above for modified versions, provided that you include in the combination all of the Invariant Sections of all of the original documents, unmodified, and list them all as Invariant Sections of your combined work in its license notice, and that you preserve all their Warranty Disclaimers.

The combined work need only contain one copy of this License, and multiple identical Invariant Sections may be replaced with a single copy. If there are multiple Invariant Sections with the same name but different contents, make the title of each such section unique by adding at the end of it, in parentheses, the name of the original author or publisher of that section if known, or else a unique number. Make the same adjustment to the section titles in the list of Invariant Sections in the license notice of the combined work.

In the combination, you must combine any sections Entitled "History" in the various original documents, forming one section Entitled "History"; likewise combine any sections Entitled "Acknowledgements", and any sections Entitled "Dedications". You must delete all sections Entitled "Endorsements".

### **6. COLLECTIONS OF DOCUMENTS**

You may make a collection consisting of the Document and other documents released under this License, and replace the individual copies of this License in the various documents with a single copy that is included in the collection, provided that you follow the rules of this License for verbatim copying of each of the documents in all other respects.

You may extract a single document from such a collection, and distribute it individually under this License, provided you insert a copy of this License into the extracted document, and follow this License in all other respects regarding verbatim copying of that document.

# 7. AGGREGATION WITH INDEPENDENT WORKS

A compilation of the Document or its derivatives with other separate and independent documents or works, in or on a volume of a storage or distribution medium, is called an "aggregate" if the copyright resulting from the compilation is not used to limit the legal rights of the compilation's users beyond what the individual works permit. When the Document is included in an aggregate, this License does not apply to the other works in the aggregate which are not themselves derivative works of the Document.

If the Cover Text requirement of section 3 is applicable to these copies of the Document, then if the Document is less than one half of the entire aggregate, the Document's Cover Texts may be placed on covers that bracket the Document within the aggregate, or the electronic equivalent of covers if the Document is in electronic form. Otherwise they must appear on printed covers that bracket the whole aggregate.

# 8. TRANSLATION

Translation is considered a kind of modification, so you may distribute translations of the Document under the terms of section 4. Replacing Invariant Sections with translations requires special permission from their copyright holders, but you may include translations of some or all Invariant Sections in addition to the original versions of these Invariant Sections. You may include a translation of this License, and all the license notices in the Document, and any Warranty Disclaimers, provided that you also include the original English version of this License and the original versions of those notices and disclaimers. In case of a disagreement between the translation and the original version of this License or a notice or disclaimer, the original version will prevail.

If a section in the Document is Entitled "Acknowledgements", "Dedications", or "History", the requirement (section 4) to Preserve its Title (section 1) will typically require changing the actual title.

### 9. TERMINATION

You may not copy, modify, sublicense, or distribute the Document except as expressly provided for under this License. Any other attempt to copy, modify, sublicense or distribute the Document is void, and will automatically terminate your rights under this License. However, parties who have received copies, or rights, from you under this License will not have their licenses terminated so long as such parties remain in full compliance.

# **10. FUTURE REVISIONS OF THIS LICENSE**

The Free Software Foundation may publish new, revised versions of the GNU Free Documentation License from time to time. Such new versions will be similar in spirit to the present version, but may differ in detail to address new problems or concerns. See <a href="http://www.gnu.org/copyleft/">http://www.gnu.org/copyleft/</a> [http:// www.gnu.org/copyleft/</a> [http://

Each version of the License is given a distinguishing version number. If the Document specifies that a particular numbered version of this License "or any later version" applies to it, you have the option of following the terms and conditions either of that specified version or of any later version that has been published (not as a draft) by the Free Software Foundation. If the Document does not specify a version number of this License, you may choose any version ever published (not as a draft) by the Free Software Foundation.

# ADDENDUM: How to use this License for your documents

To use this License in a document you have written, include a copy of the License in the document and put the following copyright and license notices just after the title page:

Copyright (C) YEAR YOUR NAME.

Permission is granted to copy, distribute and/or modify this document under the terms of the GNU Free Documentation License, Version 1.2 or any later version published by the Free Software Foundation; with no Invariant Sections, no Front-Cover Texts, and no Back-Cover Texts. A copy of the license is included in the section entitled "GNU Free Documentation License".

If you have Invariant Sections, Front-Cover Texts and Back-Cover Texts, replace the "with...Texts." line with this:

with the Invariant Sections being LIST THEIR TITLES, with the Front-Cover Texts being LIST, and with the Back-Cover Texts being LIST.

If you have Invariant Sections without Cover Texts, or some other combination of the three, merge those two alternatives to suit the situation.

If your document contains nontrivial examples of program code, we recommend releasing these examples in parallel under your choice of free software license, such as the GNU General Public License, to permit their use in free software.